# **MonitoraBioSP**

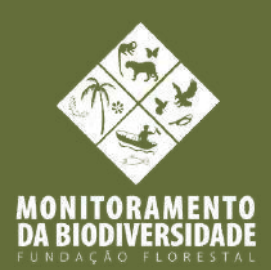

# **Mamíferos de Médio e Grande Porte**

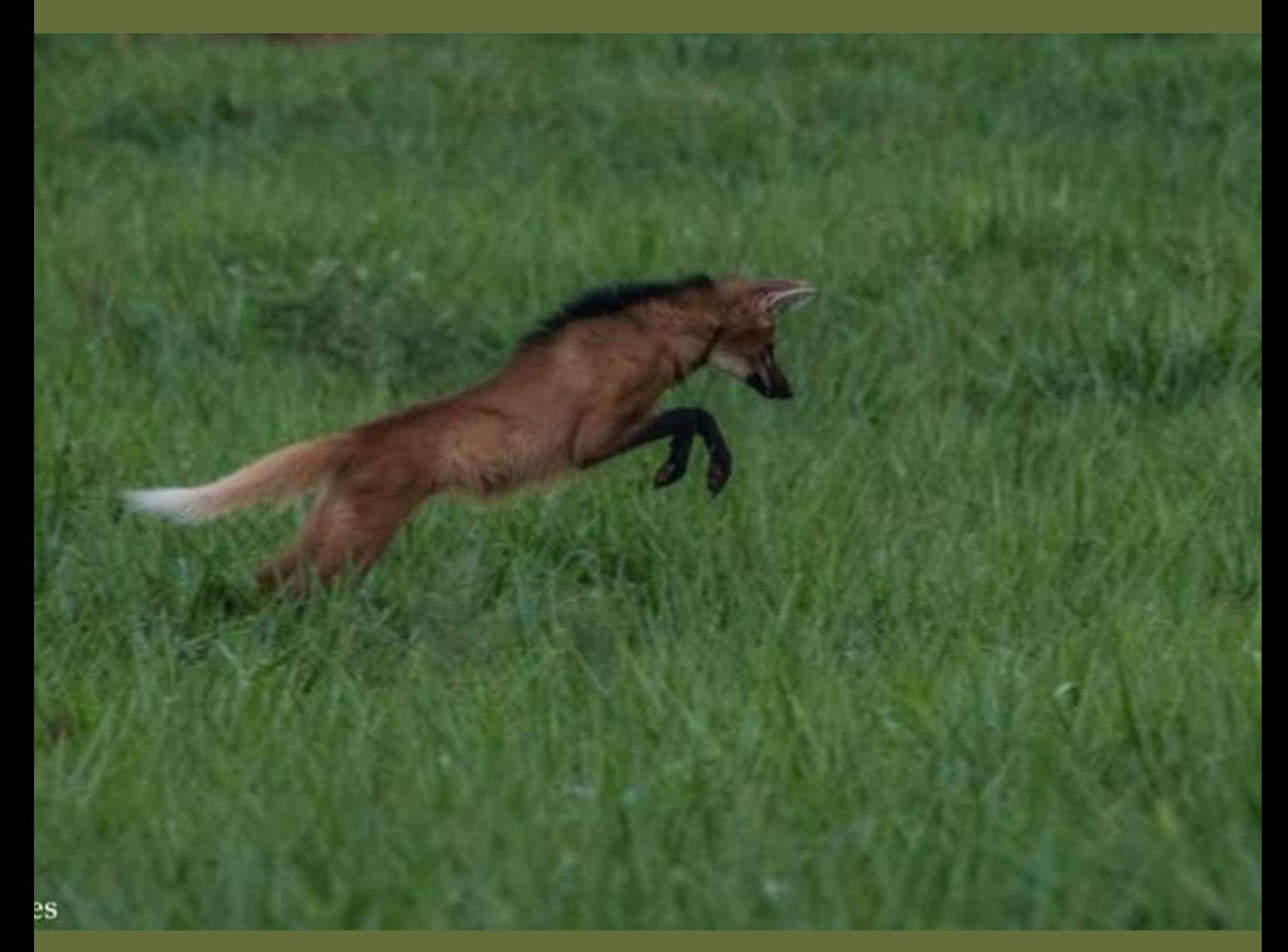

# **P R O T O C O L O M Í N I M O**

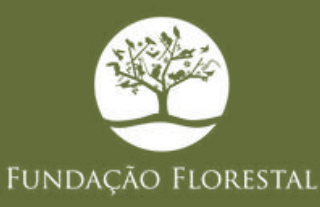

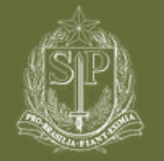

GOVERNO DO ESTADO<br>DE SÃO PAULO

### **SUBPROGRAMA DE MONITORAMENTO DE MAMÍFEROS DE MÉDIO E GRANDE PORTE**

### **FUNDAÇÃO FLORESTAL**

**Coordenação Geral** Rodrigo Levkovicz

### **Coordenação Executiva**

Andréa Soares Pires (IPA-FF/PEMD) Edson Montilha (FF/GLS/FF) Jorge Iembo (FF/Geoproc) Sandra Aparecida Leite (FF/DE)

### **Coordenação do Subprograma**

Andréa Soares Pires (IPA-FF/PEMD)

### **Equipes de Apoio de Campo**

Gestores, funcionários FF/IPA/CFB, monitores da biodiversidade e colaboradores

### **IPEC**

Bianca Ingberman Roberto Fusco Costa Mariana Landis Roberta Montanheiro Paolino Lucas Reinert Laufer Pereira Mendes

Publicação organizada por Pires, A.S (maio/2023) Revisão por B. Regino, M.

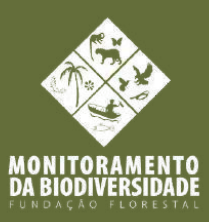

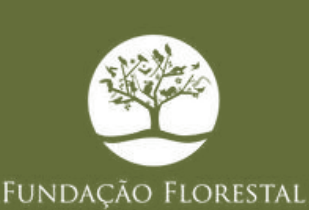

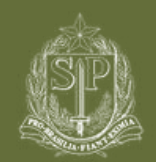

GOVERNO DO ESTADO<br>DE SÃO PAULO

### **BASES CONCEITUAIS**

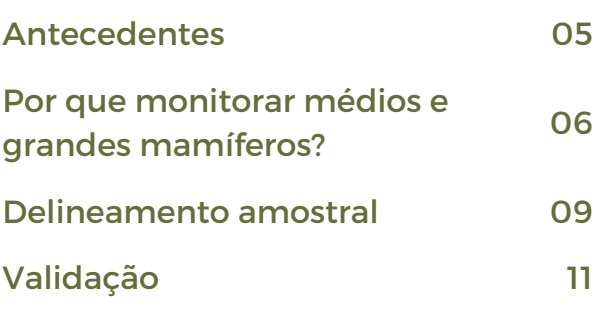

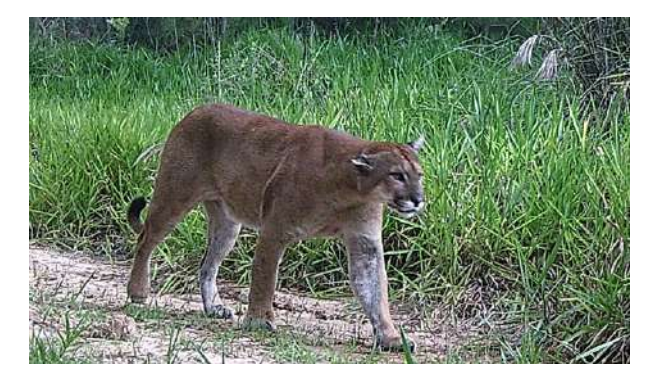

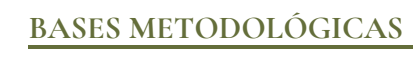

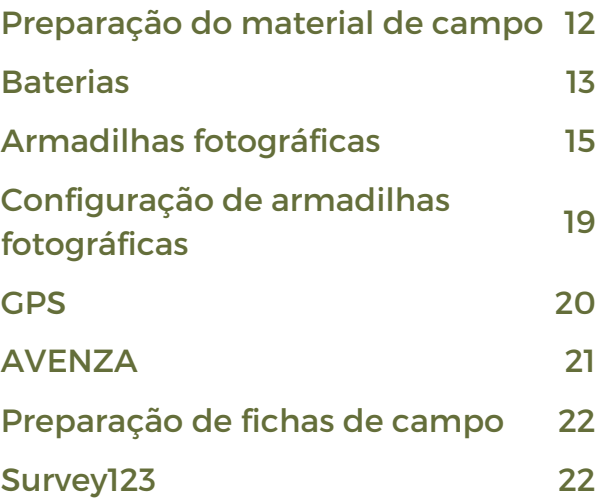

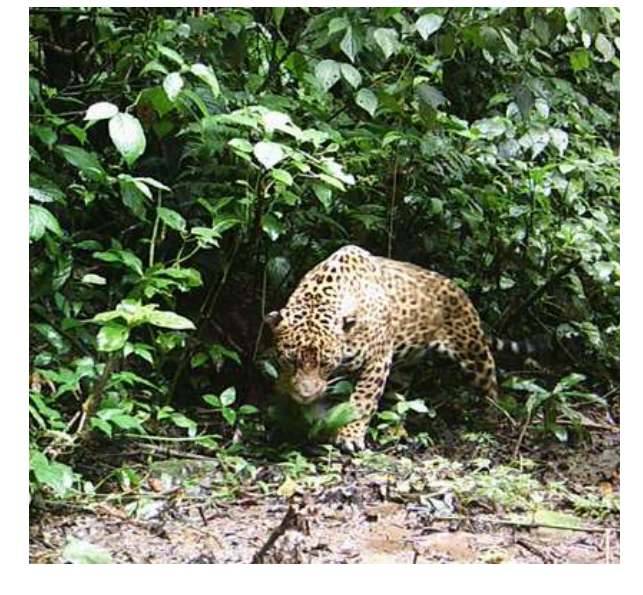

### **EXECUÇÃO EM CAMPO**

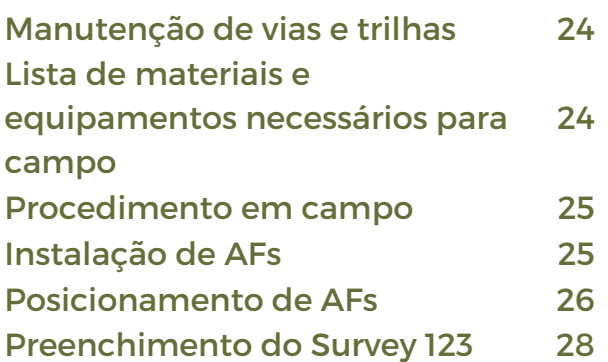

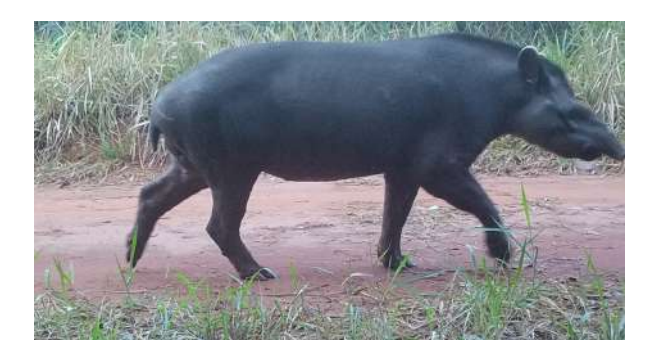

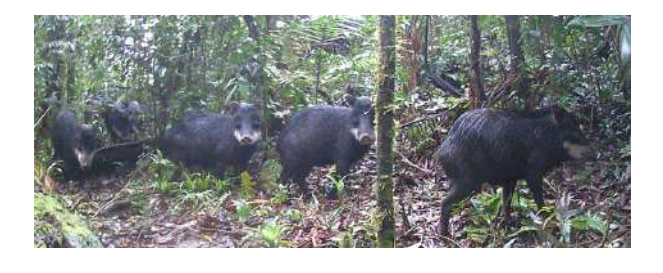

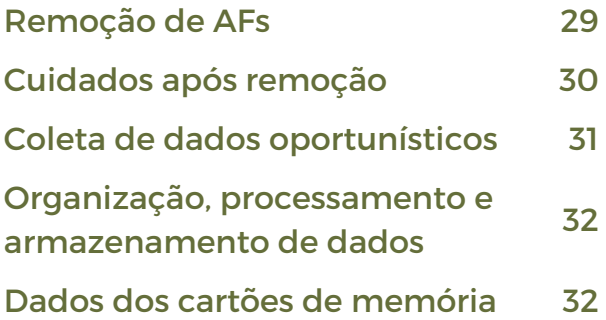

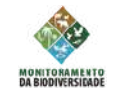

### **PROCESSAMENTO E ANÁLISE DE DADOS**

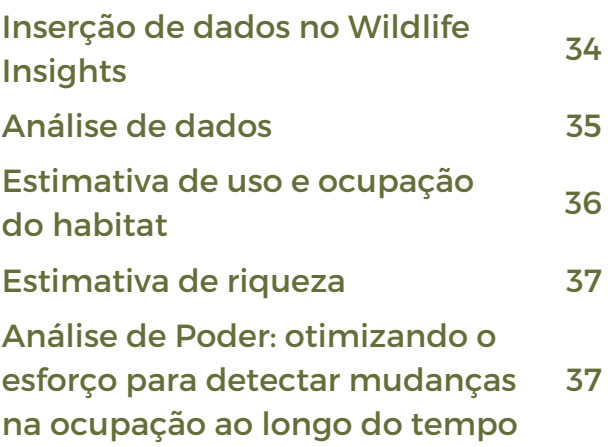

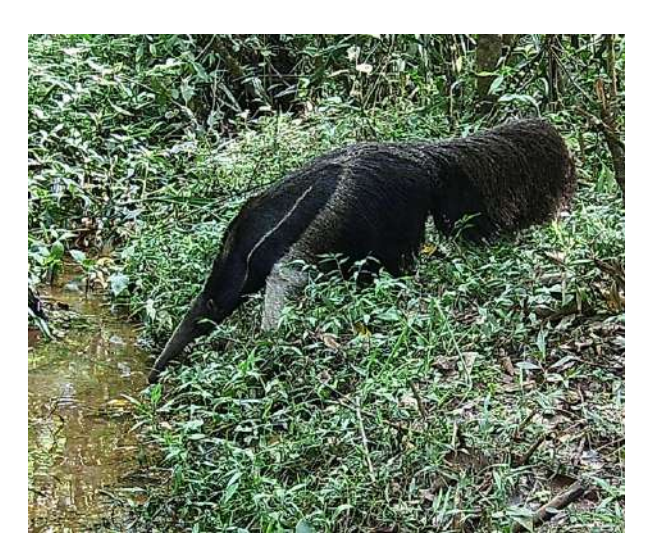

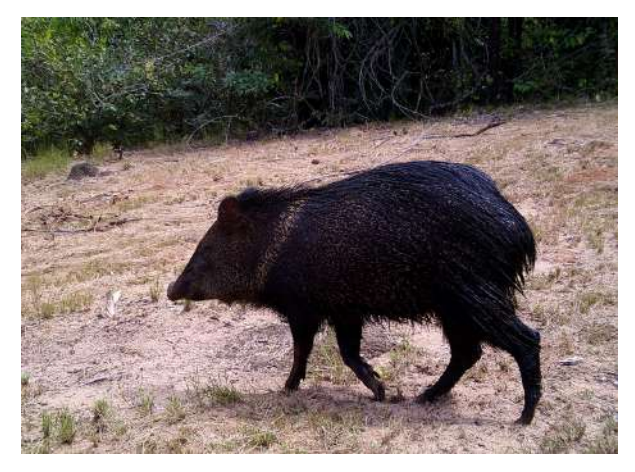

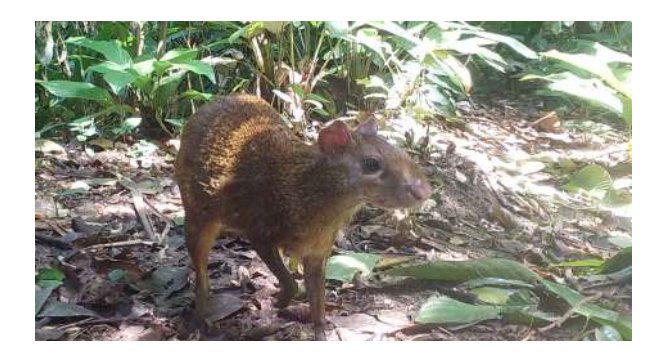

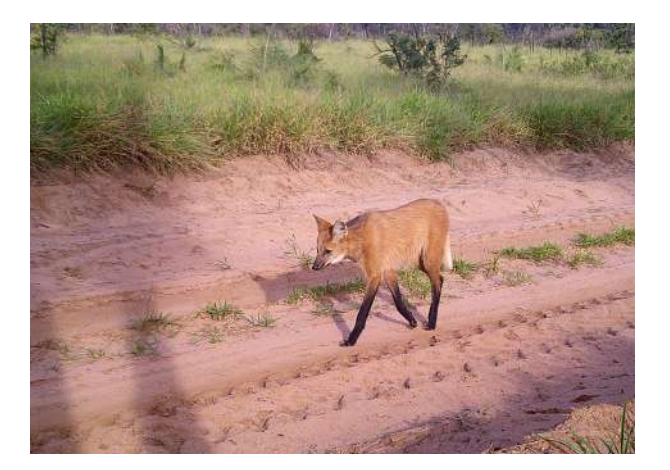

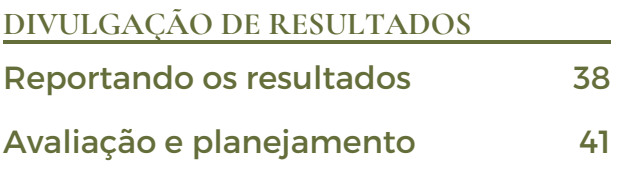

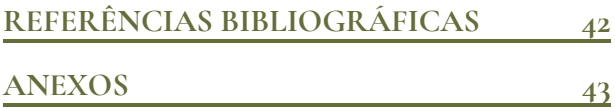

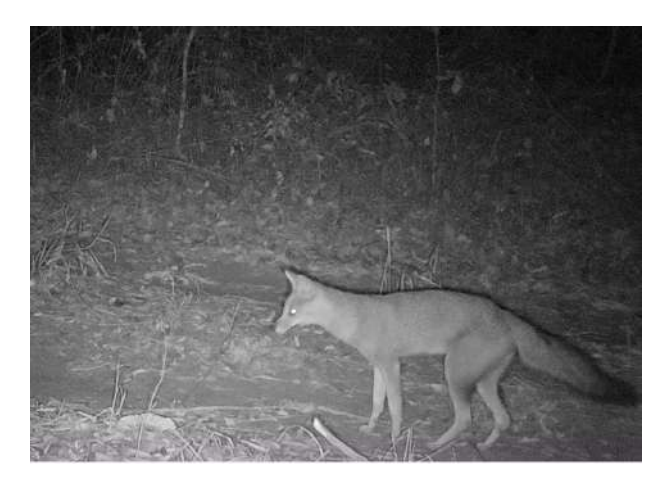

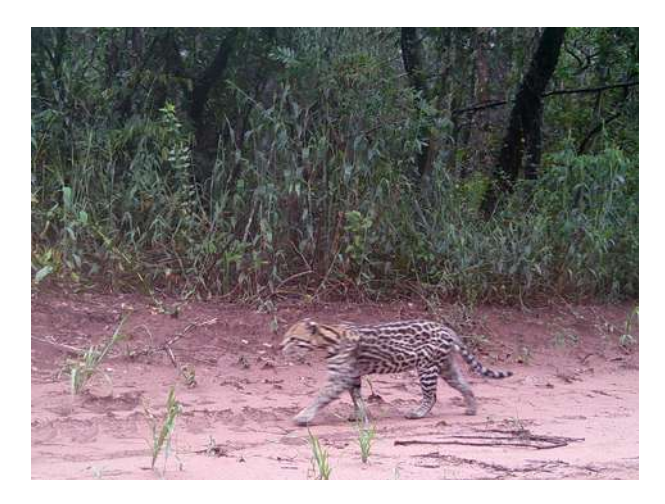

**SUBPROGRAMA DE MONITORAMENTO DE MAMÍFEROS DE MÉDIO E GRANDE PORTE**

**"A coleta e análise de observações ou medições repetidas para avaliar as mudanças nas condições e o progresso em direção ao cumprimento de um objetivo de manejo" Elzinga et al. 2001**

*O monitoramento da biodiversidade é fundamental para avaliar a efetividade de proteção e manejo das Unidades de Conservação.*

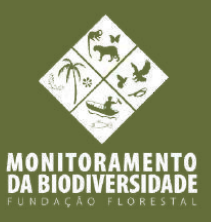

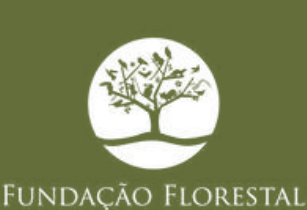

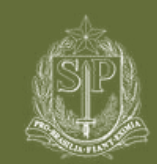

GOVERNO DO ESTADO

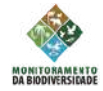

### O5 MonitoraBioSP

Este protocolo foi construído e testado sob a dupla coordenação da Fundação Florestal e do IPeC e concluído ao final da implantação do Projeto Piloto, em maio de 2022. O IPeC foi contratado por licitação, com recursos financeiros provenientes de Compensação Ambiental, através do Processo FF nº 609/2020.

# **BASES CONCEITUAIS**

# **Antecedentes**

O tema monitoramento de mamíferos de médio e grande porte foi indicado como uma das linhas prioritárias de ação da Fundação Florestal para o estabelecimento de um Programa institucional para os próximos anos. Esta indicação surgiu como um produto do Workshop Conservação da Fauna em São Paulo: as Unidades de Conservação e seus entornos, realizado em agosto de 2019, na sede do Parque Estadual Intervales. Em 2020, o projeto-piloto de monitoramento de mamíferos de médio e grande porte foi desenhado, cujo início em junho de 2021 trouxe resultados importantes para a conservação das espécies-alvo. Foi desenvolvido um protocolo mínimo para as atividades desde o planejamento até a execução em campo e adaptações. Em 2022 as atividades foram expandidas para mais 22 áreas.

Em dezembro de 2022, tornou-se um subprograma oficial da Fundação Florestal, através da Portaria DE/FF 369/2022.

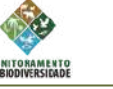

### 06 MonitoraBioSP

## **Por que monitorar médios e grandes mamíferos?**

OS GRANDES MAMÍFEROS SÃO PARTICULARMENTE VULNERÁVEIS A PERDA DE HABITAT E SOFREM OS EFEITOS DIRETOS E INDIRETOS DA PRESSÃO DE CAÇA (CARDILLO ET AL., 2005; CARRILLO ET AL., 2000; MICHALSKI AND PERES, 2007; PERES, 2001).

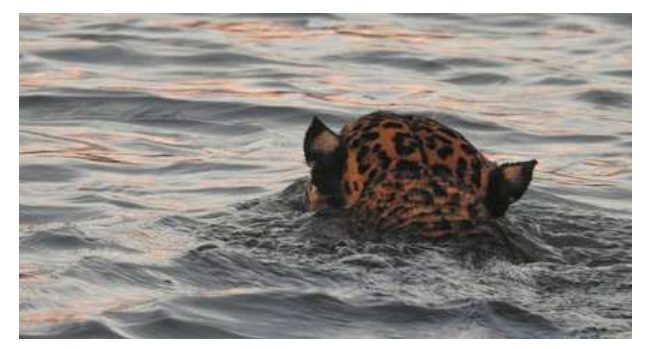

### *Panthera onca*

**Criticamente em perigo** para o Estado de São Paulo. A onça-pintada desempenha um papel crucial nos ecossistemas em que vive. Como predador de topo, ela controla as populações de herbívoros, o que ajuda a regular o equilíbrio ecológico. Infelizmente, a onça-pintada está ameaçada de extinção devido à perda de habitat, à caça ilegal e ao conflito com seres humanos. A *Panthera onca* é um símbolo icônico das Américas e sua preservação é chave não apenas para a biodiversidade, mas também para a manutenção dos serviços ecossistêmicos que beneficiam as comunidades locais e o planeta como um todo.

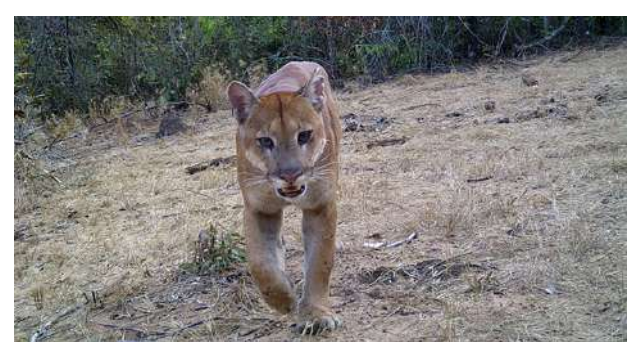

## *Puma concolor*

**Vulnerável** para o Estado de São Paulo. É um dos maiores felinos nativos do continente americano, são adaptáveis e ocupam uma variedade de habitats, incluindo florestas; montanhas, áreas desérticas e até mesmo regiões suburbanas. São solitários e territoriais, com áreas de vida que podem variar de 30 a 1.000 km2. A expansão humana, fragmentação de habitats, caça ilegal (principalmente por retaliação à predação de animais de rebanho) e a diminuição das populações de presas afetam negativamente os pumas em várias regiões.

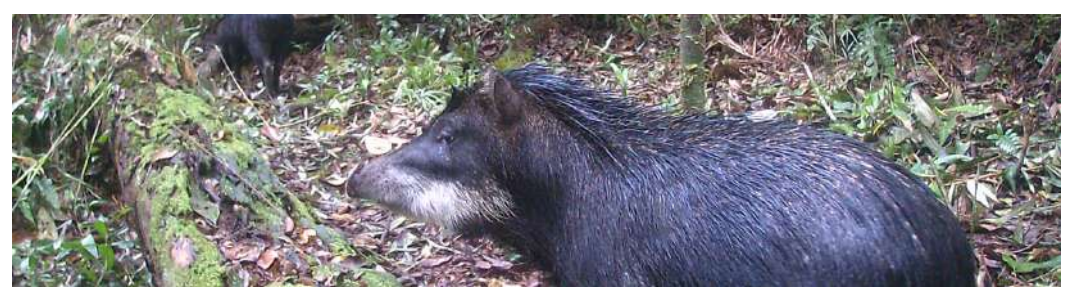

### *Tayassu pecari*

**Em Perigo** para o Estado de São Paulo. É a maior espécie de porco selvagem das Américas. Os queixadas têm uma aparência distintiva, com um corpo compacto, pernas curtas e uma cabeça robusta, além da pelagem branca na região da mandíbula. Vivem em grupos sociais numerosos chamados de bandos, que podem chegar a dezenas ou até centenas de indivíduos. Esses grupos são liderados por uma fêmea dominante, e os machos geralmente vivem em torno dos bandos até atingirem a maturidade sexual e partirem para formar seus próprios grupos. Por meio de seu comportamento alimentar e de sua influência na vegetação, eles podem afetar a estrutura das comunidades vegetais e a disponibilidade de recursos para outros animais. Os queixadas enfrentam várias ameaças em seu habitat natural, como a caça ilegal e fragmentação de habitats.

### O7 MonitoraBioSP

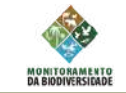

## **Por que monitorar médios e grandes mamíferos?**

A INCERTEZA SOBRE A SITUAÇÃO POPULACIONAL E OCUPAÇÃO DOS GRANDES MAMÍFEROS DENTRO DE ÁREAS PROTEGIDAS E A CARÊNCIA DE UM PLANO DE MONITORAMENTO EM ESCALA ESTADUAL DIFICULTAM NO DIRECIONAMENTO DE AÇÕES MAIS EFETIVAS DE PROTEÇÃO E MANEJO DE ESPÉCIES AMEAÇADAS.

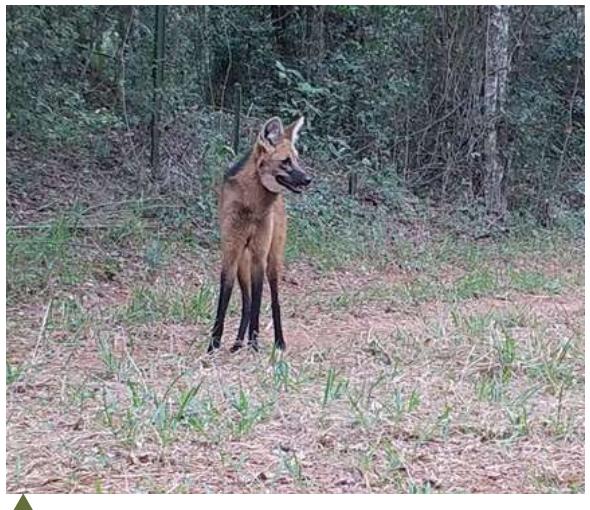

# *Chrysocyon brachyurus*

**Vulnerável** no Estado de São Paulo. É um canídeo nativo da América do Sul, e o maior. Sua aparência distinta e comportamento fascinante o tornam uma espécie icônica da região. O lobo-guará é um animal solitário e territorial. Eles têm uma dieta onívora, com uma preferência por frutas, como o lobeira (*Solanum lycocarpum*), e complementam sua alimentação com pequenos mamíferos, aves, répteis e insetos. Uma característica interessante da espécie é seu comportamento vocal, que inclui uma vocalização única, conhecida como "uivo do guará". Esse uivo pode ser ouvido à noite e serve para marcar território, comunicar-se com outros lobos-guarás e estabelecer laços familiares. Proteger o lobo-guará é essencial para garantir um futuro sustentável para essa espécie única e para os ecossistemas nos quais ela desempenha um papel crucial.

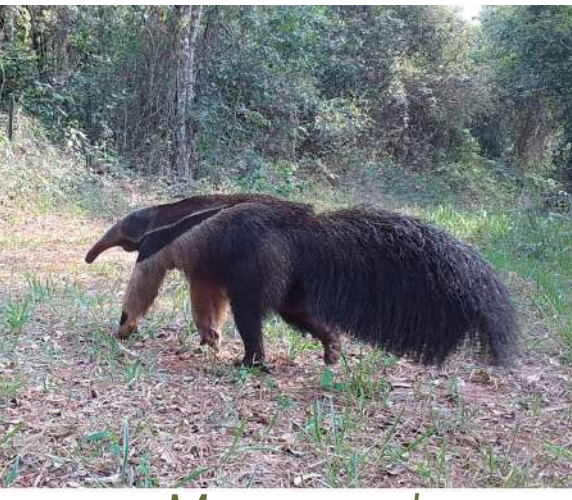

### *Myrmecophaga trydactila*

**Vulnerável** no Estado de São Paulo. É um mamífero encontrado nas regiões da América Central e América do Sul, e a maior espécie de tamanduá. Reconhecido por sua aparência distinta e comportamento especializado, Um traço característico do tamanduá-bandeira é sua língua longa e pegajosa, que pode se estender até 60 centímetros - utilizada para se alimentar de formigas, cupins e outros insetos encontrados em ninhos, e portanto, são grandes responsáveis pelo controle dessas populações. Ao encontrar um formigueiro ou cupinzeiro, eles rompem a estrutura com suas garras fortes e usam a língua para lamber os insetos. Além disso, também são dispersores de sementes, contribuindo para a regeneração de florestas e influenciando na estrutura de comunidades vegetais. O tamanduá-bandeira é solitário e territorial. Eles têm hábitos noturnos e passam a maior parte do dia descansando em tocas ou em galhos de árvores, onde também dormem. Embora o tamanduá-bandeira seja bem adaptado ao seu ambiente natural, ele enfrenta várias ameaças que afetam sua sobrevivência. A perda de habitat devido ao desmatamento, a caça ilegal para obtenção de carne e o atropelamento em rodovias são algumas das principais ameaças enfrentadas por esses animais.

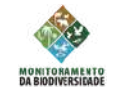

### 08 MonitoraBioSP

# **Por que monitorar médios e grandes mamíferos?**

O MONITORAMENTO DA VIDA SELVAGEM É UTILIZADO PARA A OBTENÇÃO DE DADOS ESSENCIAIS QUE AJUDAM A COMPREENDER A ECOLOGIA DAS MAIS DIVERSAS ESPÉCIES, A AVALIAR O IMPACTO DA AÇÃO HUMANA E DAS MUDANÇAS CLIMÁTICAS NO ECOSSISTEMA

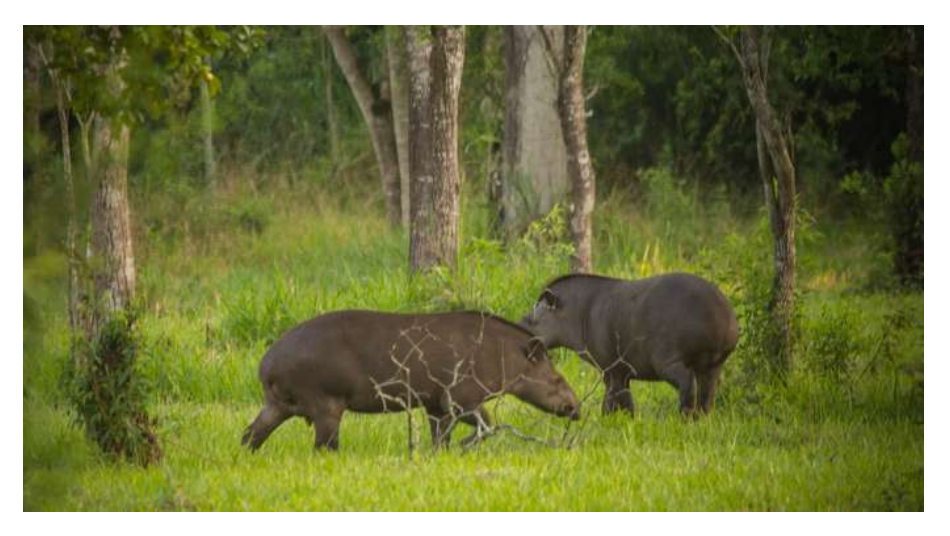

# *Tapirus terrestris*

**Em Perigo** para o Estado de São Paulo. É a maior espécie de anta e o maior mamífero terrestre da América do Sul. A anta possui uma aparência peculiar, com um corpo maciço, pernas curtas, cabeça grande e uma tromba flexível. É um animal herbívoro e se alimenta principalmente de folhas, frutas, brotos e cascas de árvores. A anta desempenha um papel importante nos ecossistemas em que vive: como herbívoro, ela influencia a estrutura das comunidades vegetais e contribui para a dispersão de sementes. Além disso, a anta cria clareiras na vegetação enquanto busca por alimentos, o que pode promover a diversidade de espécies e fornecer novos habitats para outros animais. A *Tapirus terrestris* é um animal fascinante e emblemático da América do Sul. A conscientização, a proteção de seu habitat e o combate à caça ilegal são essenciais para garantir um futuro sustentável para esses magníficos animais.

**As espécies-chave de grandes mamíferos desempenham papéis fundamentais nos ecossistemas em que vivem. Eles exercem influência significativa nas interações entre espécies e nas estruturas e processos dos ecossistemas. Essas espécies desempenham funções importantes na regulação das populações de outras espécies, na dispersão de sementes, na modulação dos ciclos de nutrientes e na manutenção do equilíbrio ecológico.**

Outras duas espécies que serão avaliadas com maior atenção são o *Blastocerus dichotomus* (cervo-do-pantanal) e *Speothos venaticus (*cachorro-vinagre*),* já registrados em unidades de conservação no interior do Estado e também ameaçados de extinção.

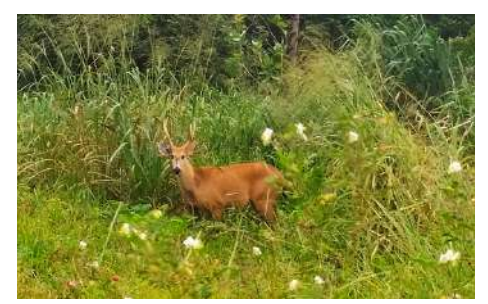

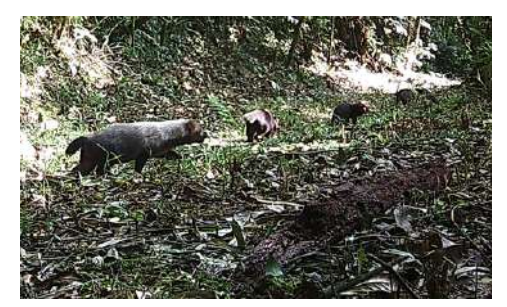

Cervo-do-Pantanal (EN - em perigo) Cachorro-vinagre (CR - criticamente ameaçado)

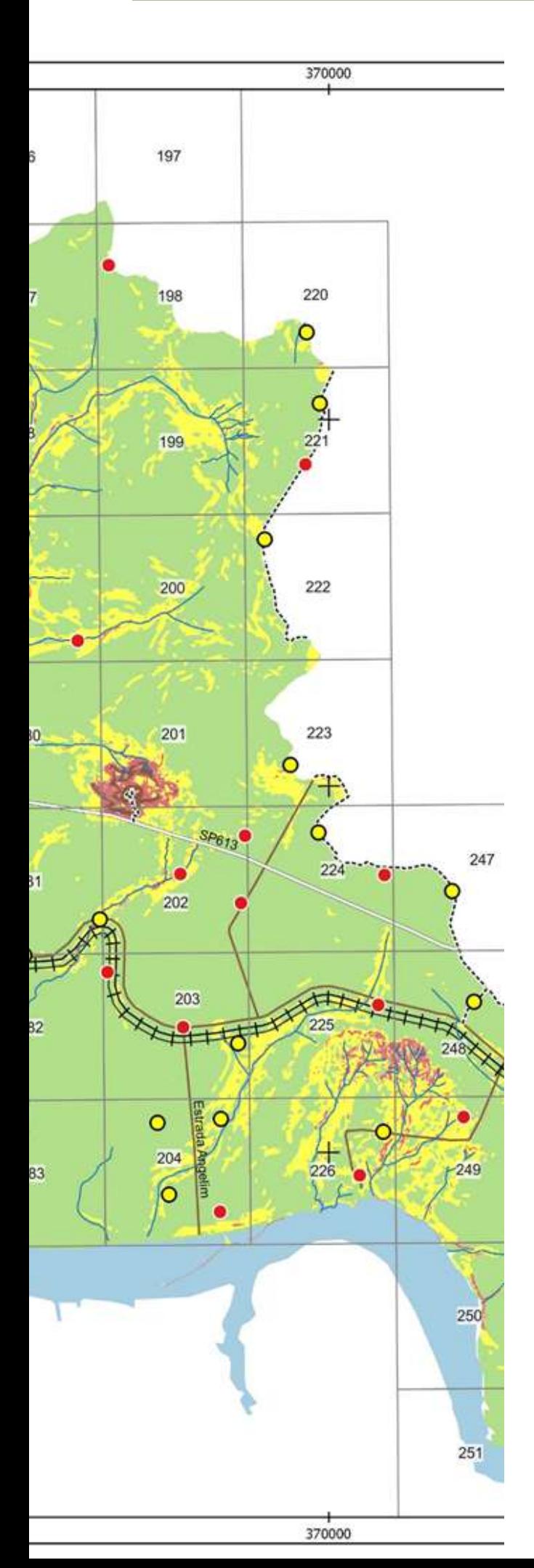

# **Delineamento amostral**

O delineamento amostral deve ser construído para monitorar o uso/ocupação de grandes mamíferos dentro das UCs. Aqui, os sítios amostrais (unidades amostrais) correspondem a estações de armadilha fotográfica (AF), com distanciamento entre si de 2 km. Cada estação possui 1 AF. Pelo fato desses grandes mamíferos terem áreas de vida relativamente grandes, um mesmo indivíduo pode ser detectado em vários sítios amostrais. Nesse sentido, a interpretação mais adequada para a métrica utilizada é uso (proporção de sítios usados; Mackenzie et al. 2018). A fim de alcançar uma condição mínima de esforço amostral para produzir análises estatísticas, o número mínimo de sítios amostrados é 40, com um período de 60 dias de armadilhamento, totalizando um esforço mínimo de 40 x 60 = 2400 armadilhas dia por UC, por ano. Para o Cerrado definiu-se o início do monitoramento em março. Após período de 60 dias, retiram-se as armadilhas fotográficas durante a estiagem, que são recolocadas por mais 60 dias devido ao risco de incêndios florestais.

Para estabelecer o delineamento amostral devem ser utilizadas ferramentas de sensoriamento remoto, como um sistema de informações geográficas (SIG) e as bases de dados existentes das UCs abrangidas. O sistema de coordenadas deve ser trabalhado em graus decimais, utilizando o Sistema de Coordenadas SIRGAS2000.

Inicialmente foi criada uma grade amostral de 4 x 4 km identificados numericamente, para todo o território do Estado de São Paulo (ESP), abarcando assim todas as UCs existentes e futuras, favorecendo assim a padronização da informação base em nível estadual. Para a definição dos sítios amostrais é necessário seguir as etapas descritas no Delineamento Amostral. A seleção dos sítios amostrais deve ser efetuada uma

única vez; ou seja: a unidade amostral deve permanecer a mesma durante toda a execução do piloto e, também, do Programa de Monitoramento (Silva et al, 2018; Wearn e Glover-Kapfere, 2017; TEAM, 2011)

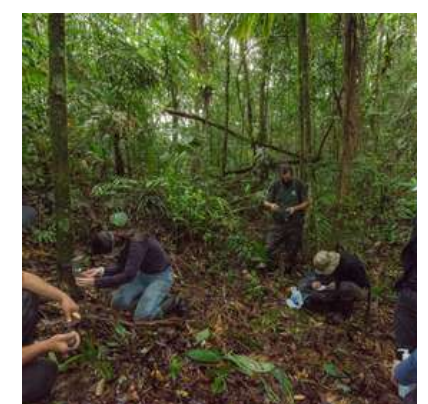

Instalação da 1ª armadilha fotográfica do projeto-piloto

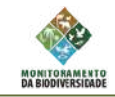

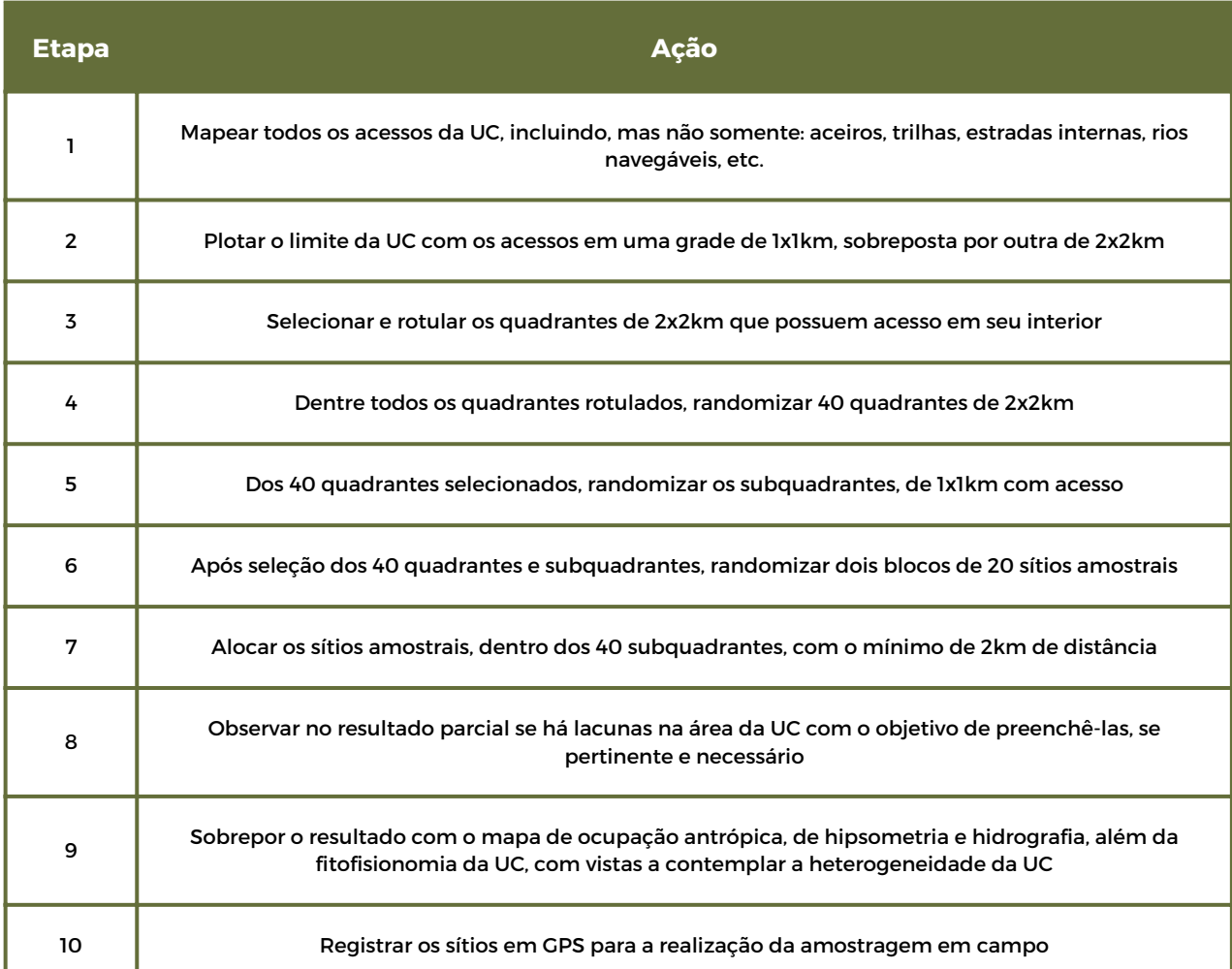

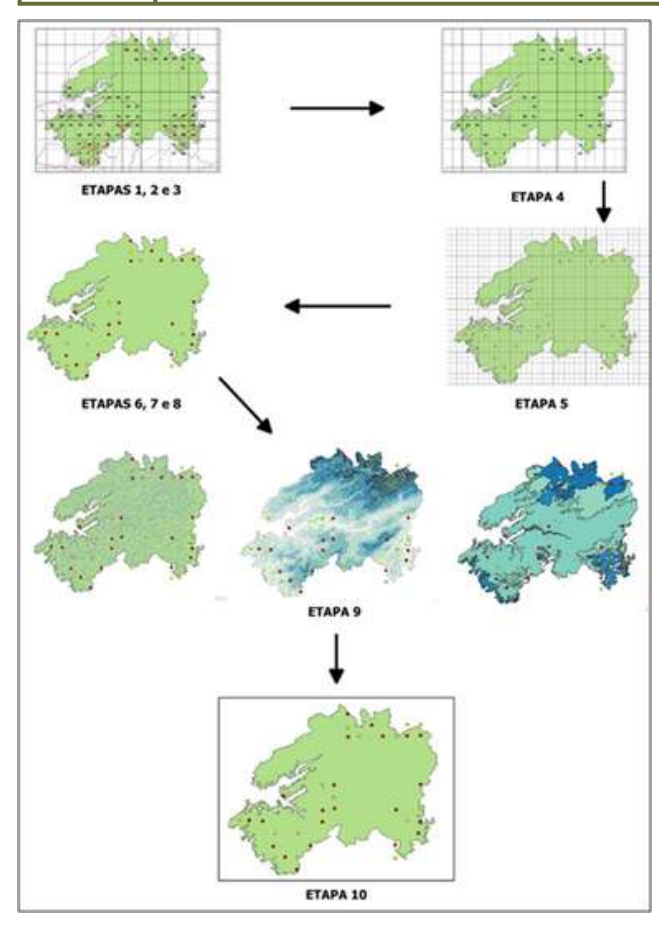

As estações devem ser distribuídas respeitando o rigor metodológico associado com a otimização dos esforços operacionais da gestão das UCs: dessa forma, após a distribuição randômica das estações, é necessário um refinamento mínimo necessário objetivando melhoria na eficiência nos trabalhos de campo.

Para algumas UCs, onde podem ocorrer restrições de acesso, e aquelas de menor tamanho, pode ser trabalhado o distanciamento mínimo de 1 km entre os sítios amostrais, não causando prejuízos no cumprimento do protocolo mínimo. A exemplo desse cenário, temos o PE Serra do Mar – Núcleo Curucutu, cuja complexidade do relevo impede o acesso a algumas áreas. Dessa forma, para possibilitar a distribuição de 40 sítios amostrais mínimos (para áreas maiores de 5000 ha), houve a necessidade de redução da distância mínima entre os sítios.

Etapa de seleção de sítios amostrais

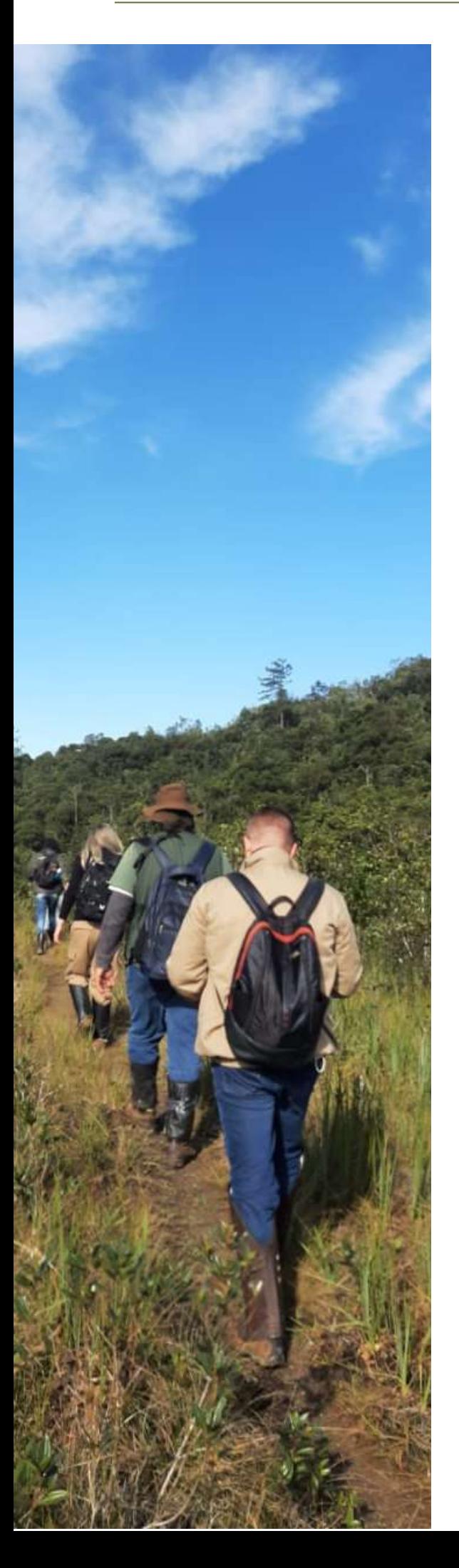

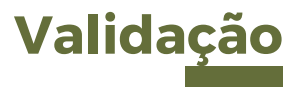

Os pontos amostrais foram selecionados com critérios técnicos-científicos e conhecimento da área pelos gestores. No entanto, em campo, podem surgir algumas dificuldades, situações ou características do ambiente que tornam um determinado local impróprio para a instalação de um ponto de amostragem. Caso isso aconteça e esse novo ponto não esteja dentro dos 2km - ou 1km equidistante - ou dentro da grade amostral, a questão deve ser resolvida pela equipe em campo e posteriormente levada à equipe coordenadora do Programa para que os dados geográficos sejam ajustados no sistema.

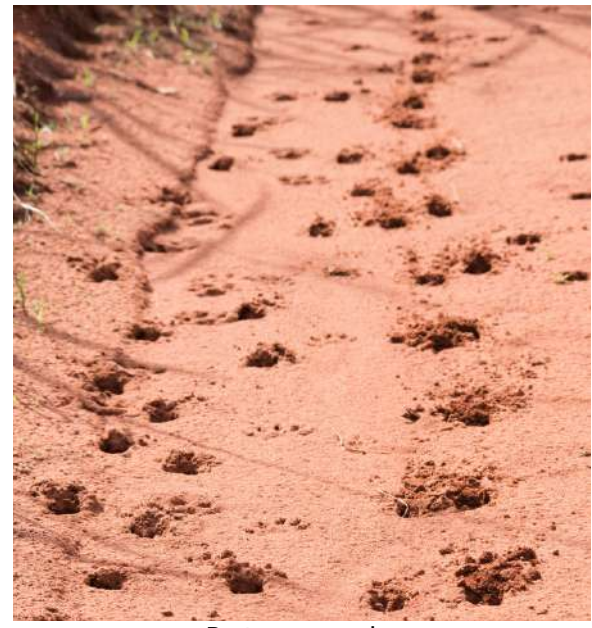

Rastros e pegadas

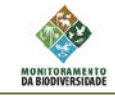

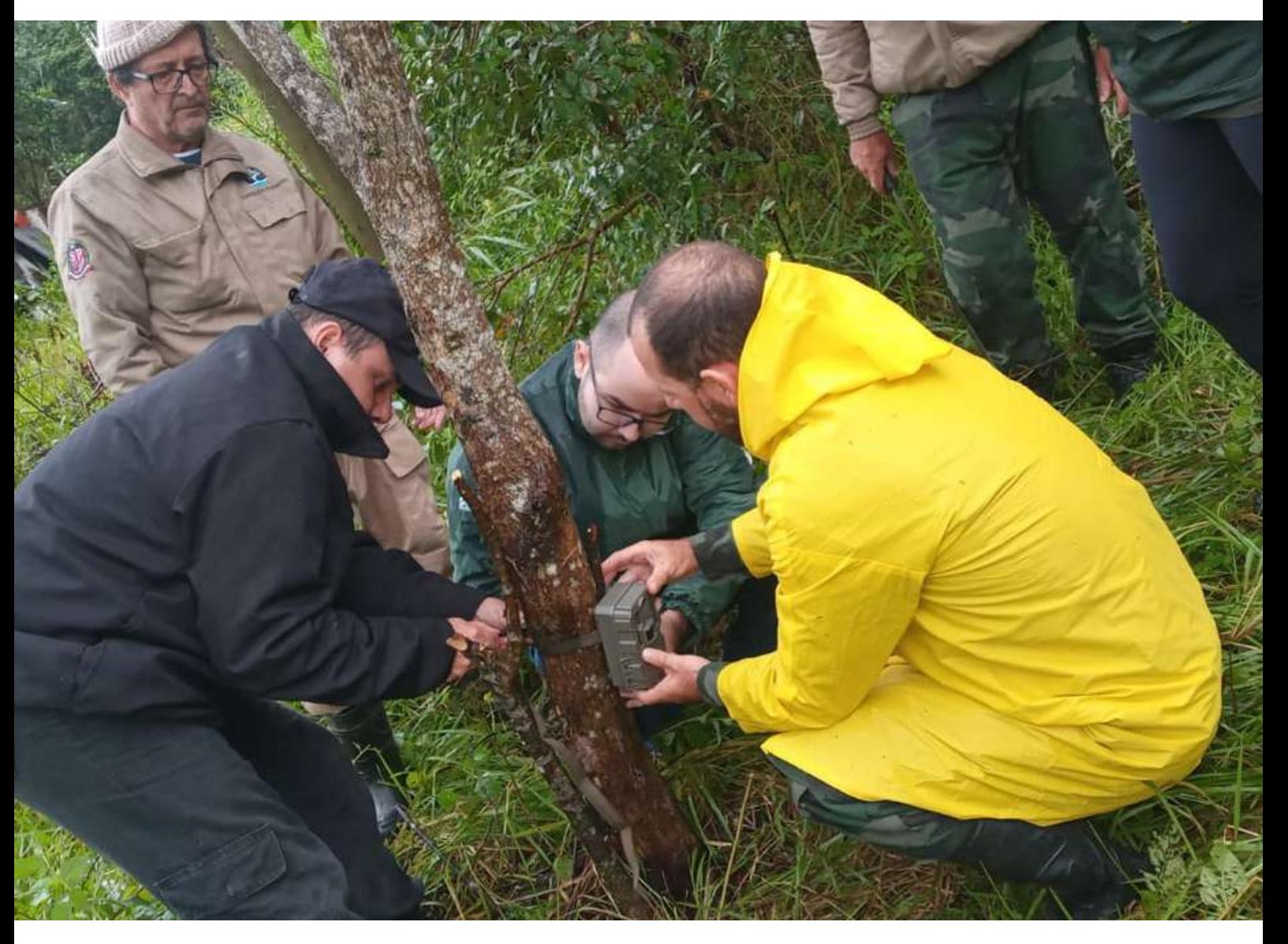

# **BASES**

# **METODOLÓGICAS**

## **Preparação do material de campo**

O planejamento e organização antes do campo é primordial para garantir a qualidade da coleta de dados, além de auxiliar na otimização da atividade e na segurança da equipe. Dessa forma, é importante realizar uma organização e conferência minuciosa de cada equipamento e material a ser utilizado em campo, conforme descrito nos próximos tópicos.

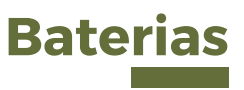

As armadilhas fotográficas possuem um alto consumo de energia e precisam de pilhas com a potência mais alta.

Existem três tipos de baterias disponíveis para serem utilizadas: as recarregáveis, as alcalinas e as de lithium, cada uma com diferentes durabilidades em campo (gráfico abaixo), e suas vantagens e desvantagens. Entretanto, qualquer uma das opções aqui descritas atende às necessidades do subprograma. Pilhas recarregáveis não são recomendadas para alguns modelos de armadilhas fotográficas, portanto, não utilizaremos este tipo de pilha. As alcalinas apresentam um desempenho inferior em relação às recarregáveis com 2550 mAh e de baixa autodescarga, porém são fáceis de encontrar no mercado, possuem de longa duração, boa qualidade e são mais baratas. No entanto, podem apresentar risco de vazamento, que danifica o equipamento, reforçando-se aqui a necessidade de observar a questão da qualidade. É importante também considerar o volume de descarte

Uma opção alternativa são as baterias de lithium, que apresentam mais durabilidade, gerando um menor volume de lixo ao longo do trabalho. Contudo, esse tipo de pilha tem a desvantagem do alto custo e de não ser recarregável.

gerado e os cuidados para fazê-lo de maneira correta e

segura.

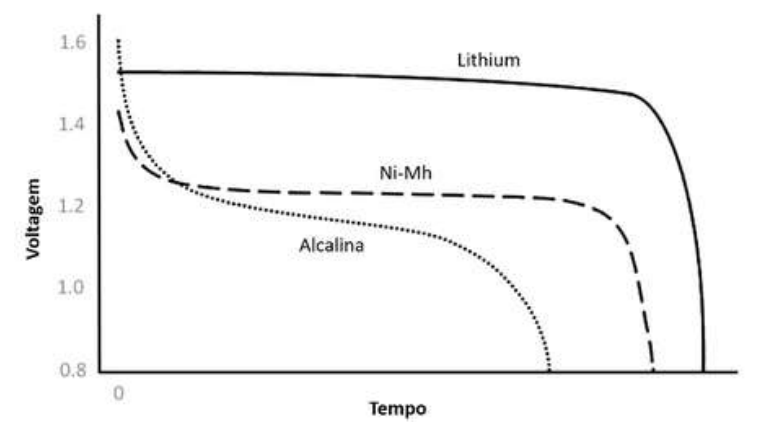

**Curva de descarga dos três tipos de bateria AA comumente utilizadas nas armadilhas fotográficas (Adaptado de Wearn & Glover-Kapfer, 2017)**

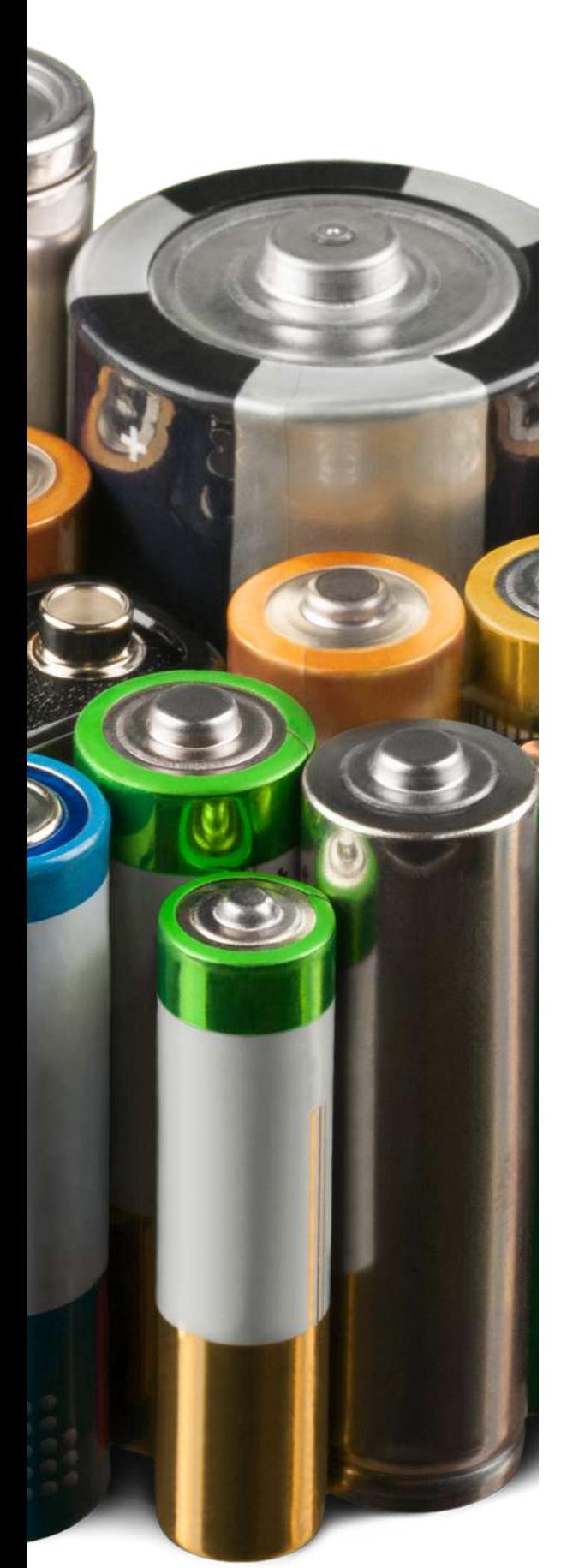

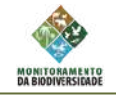

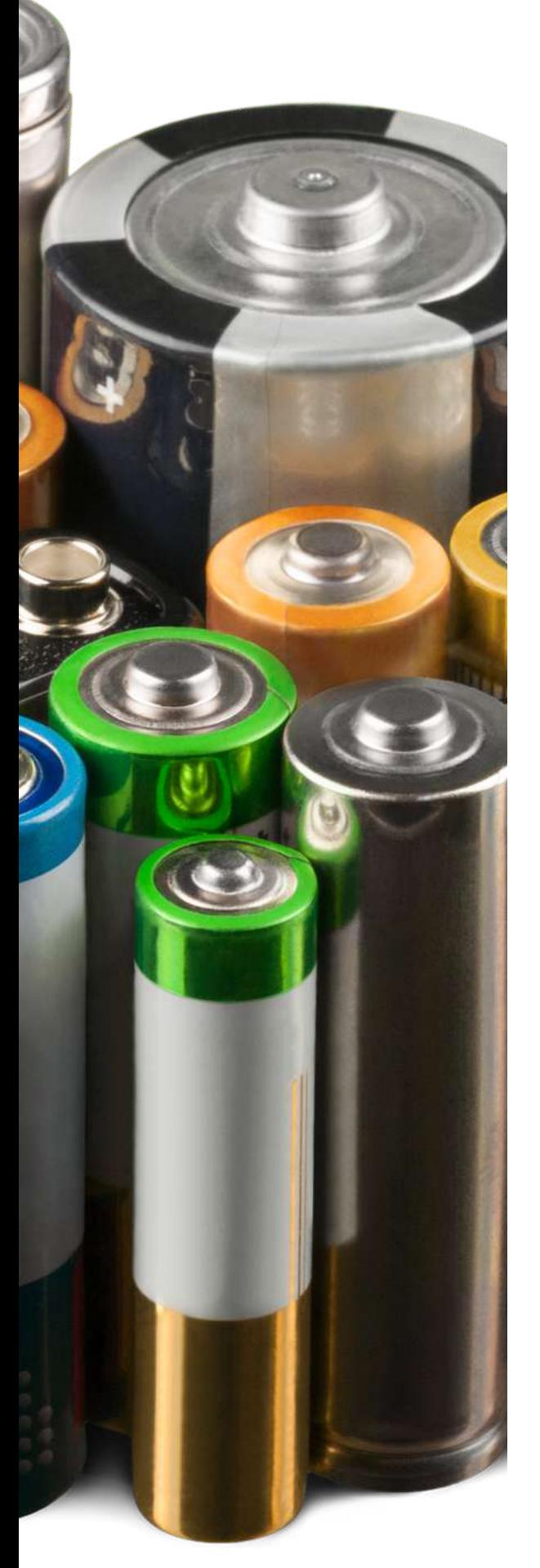

Para os modelos de AF utilizados neste projeto – Bushnell Core Trail No Glow 119938C na primera fase, acrescidas de Moultrie M-40 e Touguard-H45 para a fase de expansão, são utilizadas 6 e 8 baterias AA respectivamente, porém a quantidade de pilhas por AF pode variar de acordo com a marca e modelo utilizada.

O Programa optou por pilhas alcalinas, conforme as seguintes especificações:

Tipo Alcalina; Voltagem de 1,5v, de longa duração. Composição de Dióxido de Manganês, Zinco, Hidróxido de Potássio, Grafite e Oxido de Zinco; Tamanho Pequena (AA); Conforme Resolucao Conama N.401/2008; Norma ABNT 11175/90;

Recomendações e cuidados para aquisição e uso:

- Leia o manual da AF e considere as recomendações do 1. fabricante acerca das baterias;
- 2.Faça uma boa especificação da bateria para realizar a aquisição, para garantir boa qualidade;
- 3. Não misturar pilhas velhas com pilhas novas. **Substituir sempre todas as pilhas ao mesmo tempo;**
- 4.Quando a AF não estiver em uso, retire as pilhas e armazene-as corretamente;
- 5.Em caso de eventual vazamento, proceda à limpeza da AF da seguinte forma: com um cotonete embebido um ácido caseiro, como vinagre ou suco de limão passe no compartimento das pilhas. É fundamental usar luvas e óculos de proteção ;
- 6.Ao final do consumo, descarte corretamente as pilhas, encaminhando-as a ecopontos.

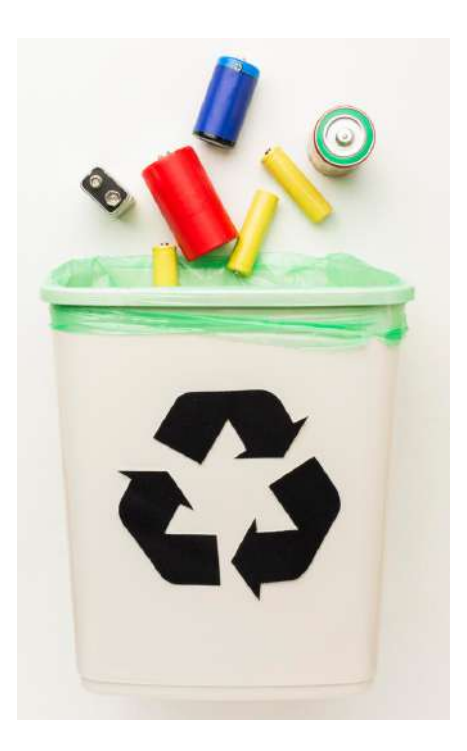

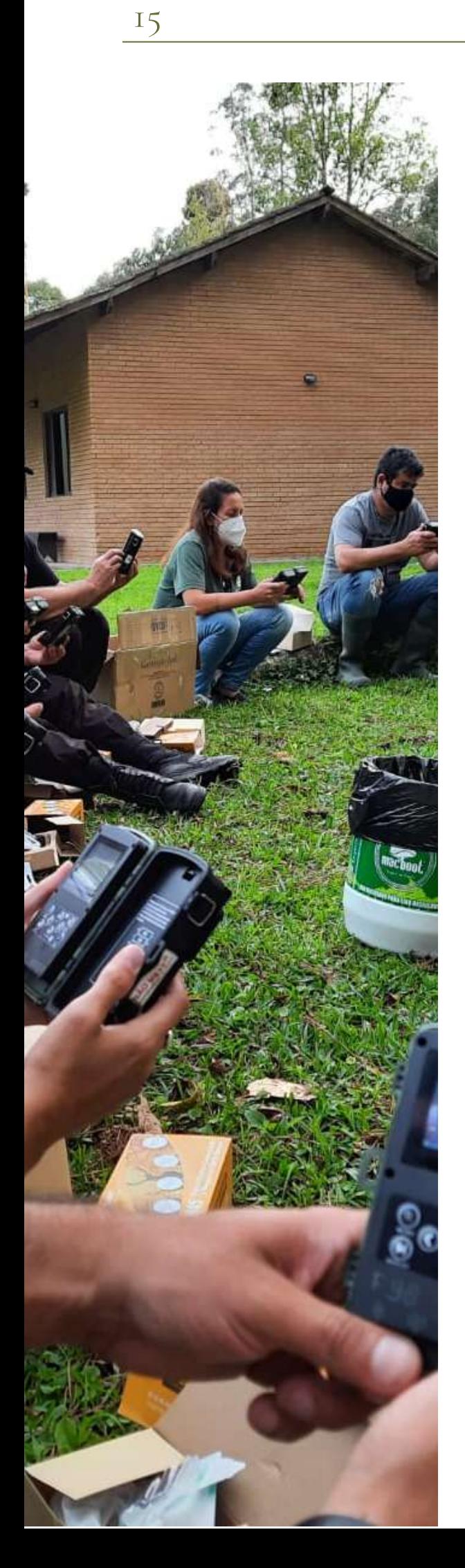

A r m a dilh a **Fotográfica** Digital; E q uip a m e n t o d e Monitoramento Não Invasivo de Fauna; Constituído Por Câmera Fotográfica Digital Com Sistema Infravermelho para Captura de Fotos e Vídeos Noturnos; Fotografa Animais Com Ou Sem Iluminação Externa, gera Imagem Colorida Ao Dia e Monogramática a Noite; Resolução 24 Megapixels Ou 4k, Resolução de Vídeo: Hd 1280x720p - Full Hd 1920x1080p; Veloc. do Disparo: 0.2seg., Com Controle de Veloc. da Visão Noturna, Com Até 3 Imagens Por Disparo; 8 Pilhas Aa (não Inclusas), Duração Das Pilhas Ate 12 Meses; Dimensões 16 x 12 Cm; Cor Camuflada, Filma e Fotografa, Sensor de Movimento: Low/med/high/auto Com Alcance de 30m; Com Áudio, Foco Automático, Função Hibrido, Com Gps Geotag, Resistente a Agua, Data/hora Ajustáveis; Display de 2,4'' para Visualização Das Fotos/vídeos, Armazen. Cartão Sd de no mínimo de 32 Gb (Incluso); cinto de fixação (incluso), manual inglês e português (incluso); Acionamento por sensor PIR com alcance mínimo de 25 m; Iluminação por leds do tipo no glow ou low glow; Com tela para visualização de imagens; Com sensor de temperatura; Gravação de áudio **Armadilhas fotográficas**<br>
As armadilhas fotográficas (AF) são equipamentos<br>
constituídos por um senor de câmera conectedo a um<br>
sensor infravermelho passivo que é capaz de capata<br>
sensor infravermelho passivo que é capaz

- Leia o manual;
- 2. Configure a AF antes de ir a campo, conforme orientações contidas neste protocolo;
- 3. Na desinstalação, verifique as condições da AF, retire pilhas e cartão, proceda à sua limpeza e guarde-a em segurança;
- Quaisquer ocorrências com a AF (furto, danos entre outros) devem ser comunicadas **imediatamente** à equipe de coordenação do Programa para orientações

 $\mathring{\mathbb{I}}$ 

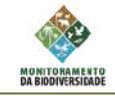

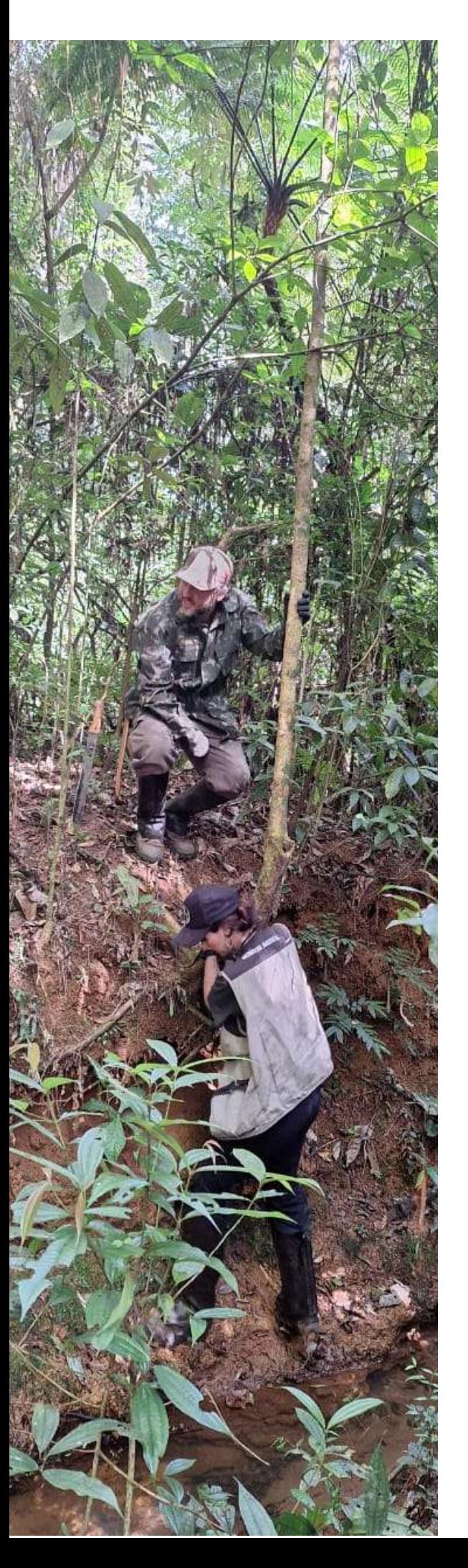

### **No subprograma estão sendo utilizadas armadilhas Bushnell Core Trail No Glow (119938C e 119936B), Moultrie M-40 e Touguard-H45**

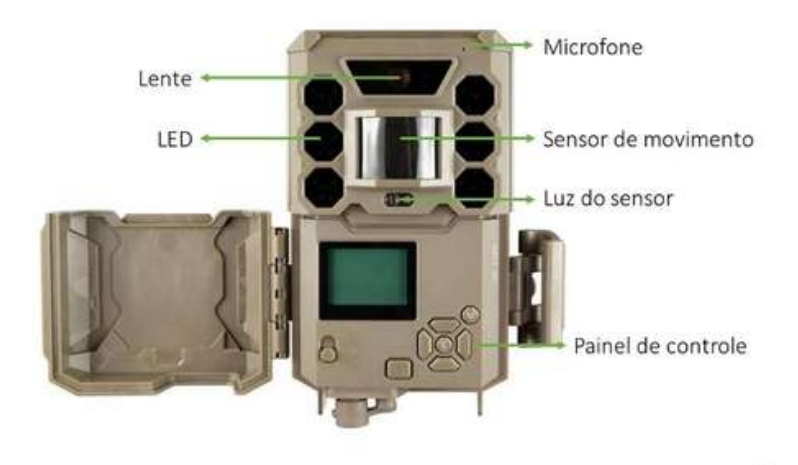

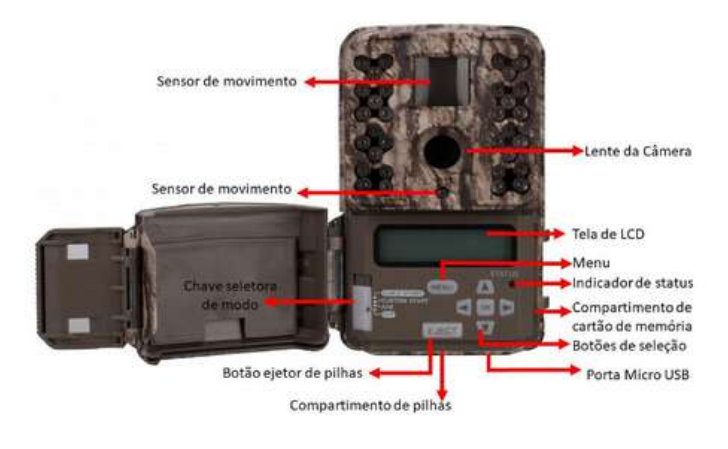

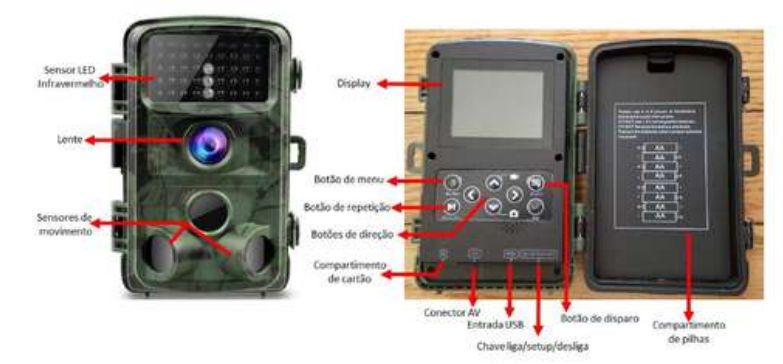

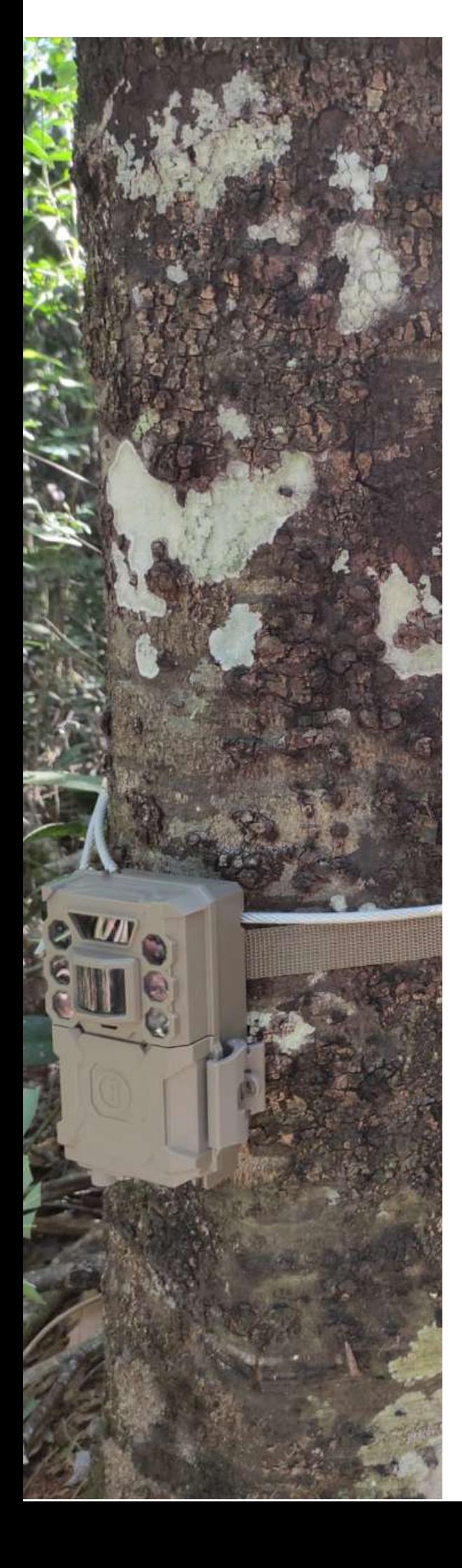

Para cada AF devem ser disponibilizados dois cartões de memória de pelos menos 8GB. Caso haja possibilidade de adquirir cartões Classe 10, estes oferecem uma maior velocidade na gravação das imagens, melhorando assim o desempenho do equipamento.

Para o subprograma, foram adquiridos dois cartões para cada AF, conforme as seguintes especificações:

Cartão de Memória para Câmera/filmadora Digital; Micro Sdhc Uhs-i Classe 10; Com Capacidade de 32gb; Taxa Mínima de 10mb/s; Taxa Mínima de 50mb/s; 2,7 a 3,6 V; e Garantia de 12 Meses; Acondicionado Com Adaptador Memory Stick Pro Duo Compatível Com Cartões de Memória Sdhc/sdxc.

O conjunto deve ser identificado com uma etiqueta constando a mesma numeração sequencial e sigla, conforme Figura abaixo. É importante que seja feita a diferenciação dos cartões pelas letras "a" e "b". A identificação será inserida na configuração eletrônica da AF conforme imagem da tabela abaixo.

**A numeração sequencial das AFs e seus respectivos cartões de memória não deve se repetir, mesmo que estejam alocados em UCs diferentes.**

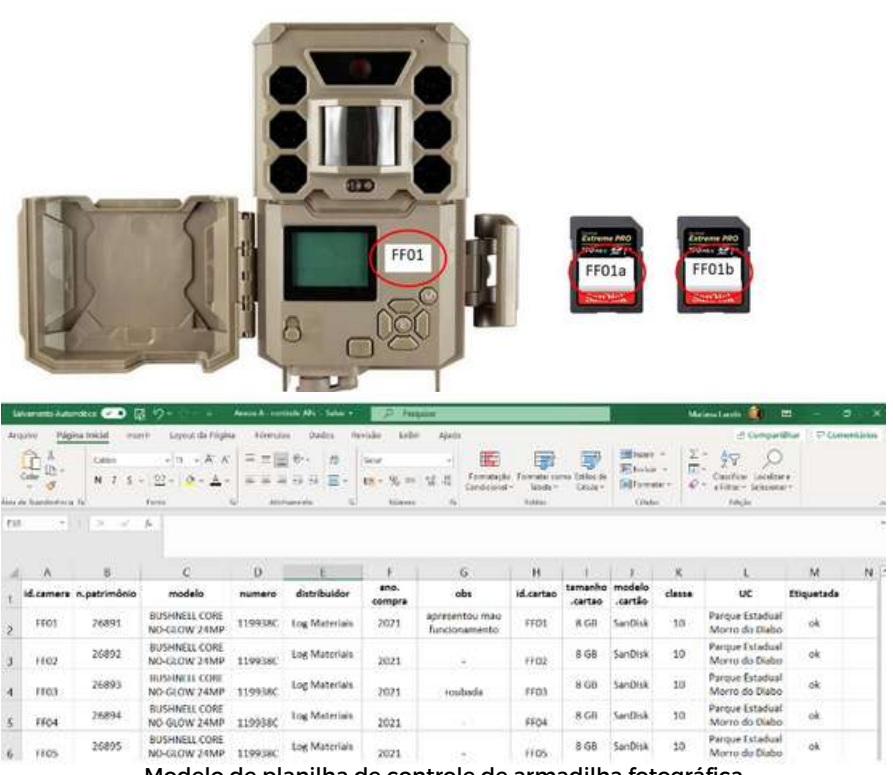

Modelo de planilha de controle de armadilha fotográfica

Cada conjunto deverá ser cadastrado em uma planilha geral de controle do equipamento (Anexo A), que deverá ser atualizada após todas as atividades de campo. Nessa planilha constam todas as informações necessárias para identificação e localização do equipamento, além do seu histórico.

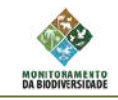

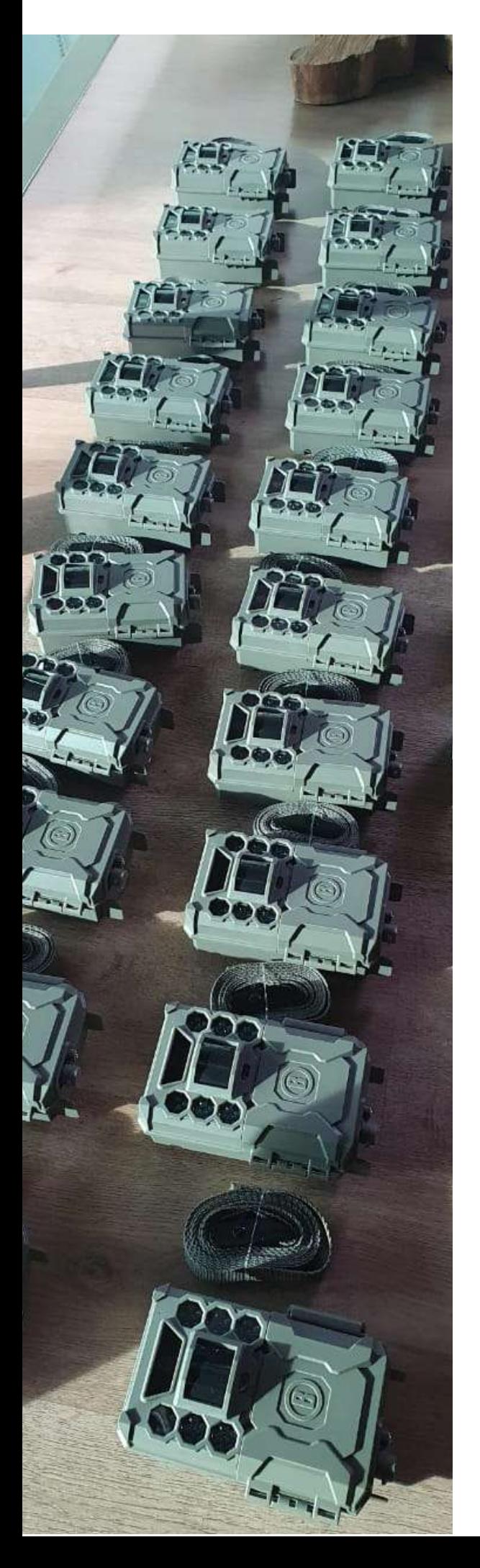

Antes do campo é importante realizar uma revisão completa das armadilhas fotográficas, para verificar a existência de algum dano ou falha que possa impedir o bom funcionamento do equipamento em campo. Os itens que devem ser revisados são:

- Etiqueta de identificação
- Placa de patrimônio
- Visor
- Sensores
- LED
- · Presilha e fita de fixação
- Trava
- Borracha
- Caixa externa
- Entrada de cartão
- Botões

Os equipamentos com defeito devem ser cuidadosamente investigados quanto à causa e para isso, deve-se trocar baterias, cartões, revisar a configuração da AF e realizar um novo teste. Caso o equipamento continue apresentando defeitos após os testes de troca de cartões, baterias e configurações, é preciso realizar a troca por uma AF reserva, registrar em planilha de identificação das AFs e informar a equipe coordenadora do Programa.

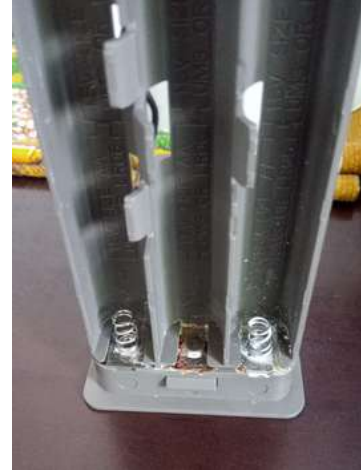

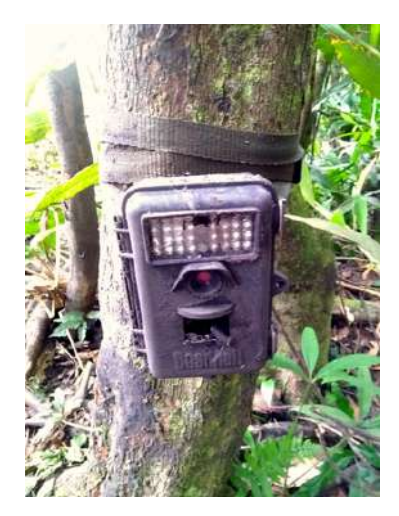

Armadilhas fotográficas danificadas, por vazamento de pilha (esq.) e por javaporcos (dir.)

**É necessário que todo e qualquer problema com os equipamentos sejam devidamente registrados em relatório e encaminhados à coordenadoria do Programa, ou mesmo qualquer obstáculo que dificulte ou impossibilite a continuidade da temporada. A importância desse registro se faz demonstrativa tanto na hora da análise dos dados, quanto na hora da tomada de decisão da equipe coordenadora para a resolução de problemas técnicos e administrativos.**

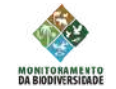

# **Configuração de armadilhas fotográficas**

Antes de iniciar as configurações da AF, é necessário inserir as pilhas e cartão de memória, atentando-se à posição e identificação destes. O cartão de identificação "a" deve ser utilizado na instalação do primeiro bloco e o cartão "b" no segundo bloco. Em seguida, devem ser feitas as configurações conforme descritas na Tabela abaixo. Sugerimos que essas configurações sejam feitas antes de sair a campo e adentrar as trilhas, ainda na organização dos equipamentos, evitando assim a exposição das armadilhas abertas ao tempo úmido.

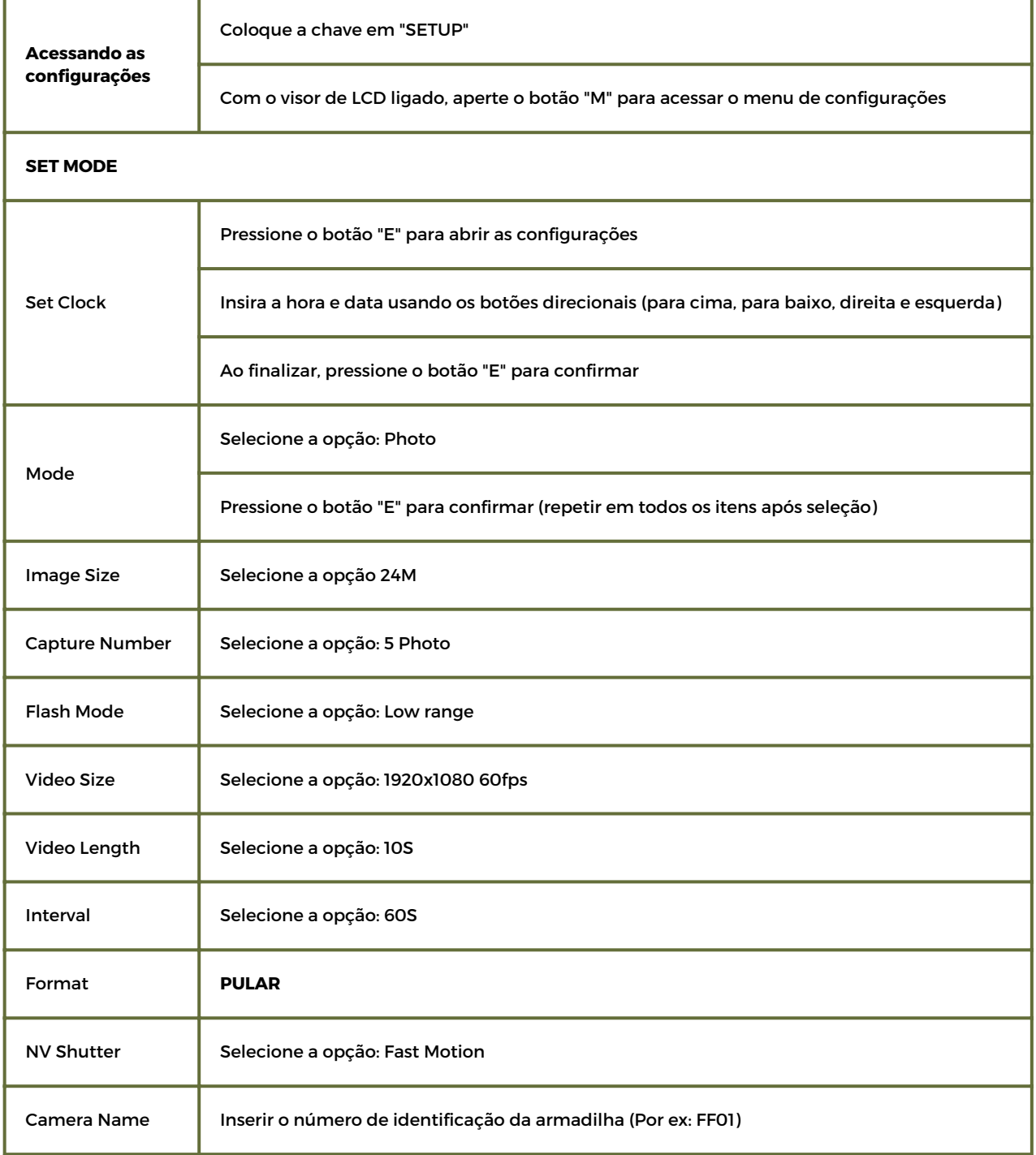

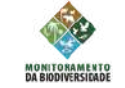

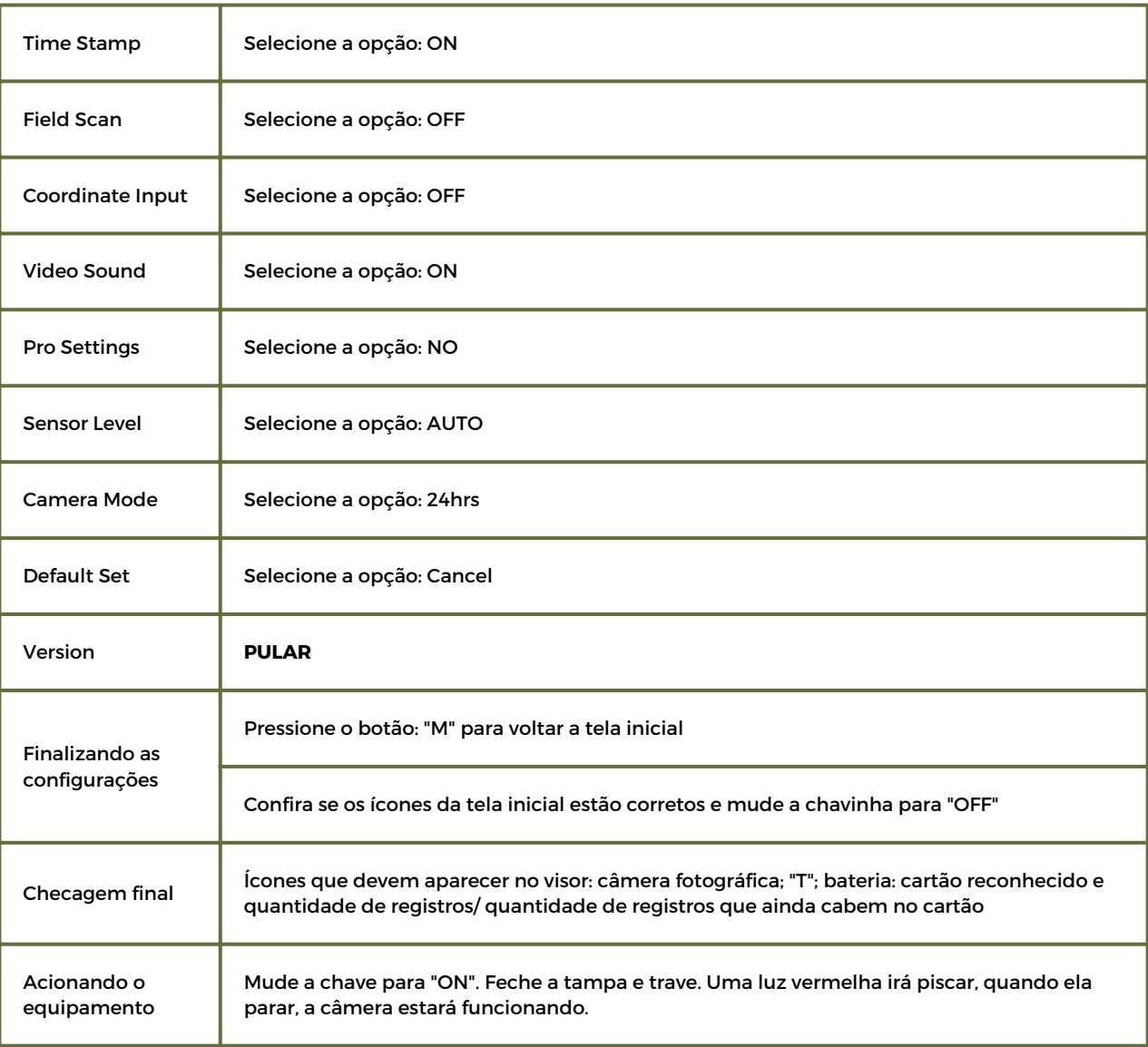

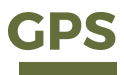

O GPS (Global Positioning System) é um equipamento fundamental para orientar o acesso aos sítios amostrais selecionados e no mapeamento dos sitíos amostrados e registros de informações coletadas em campo. Todos os dados gerados no SIG devem ser transferidos para o GPS (e.g, Garmin E-Trex, Garmin Map64s) por meio do BaseCamp™ Software da Garmin.

Na falta deste equipamento, hoje existem diversos aplicativos para celulares que podem auxiliar na navegação e coleta de dados georreferenciados, como por exemplo o Avenza e o Alpine Quest.

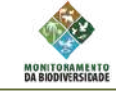

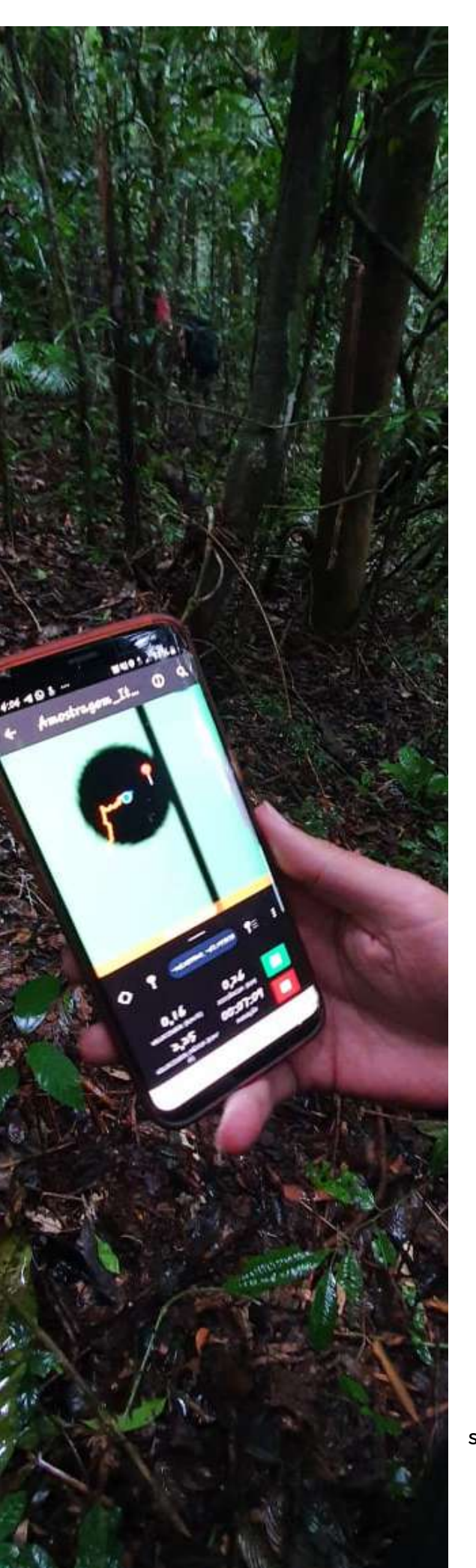

# **Avenza**

O Avenza foi o selecionado para o projeto-piloto, que se mostrou funcional e gratuito, pois permite o uso preciso da localização offline e a navegação até os sítios amostrais prédefinidos, além de ser funcional em celular ou tablet. Para o uso faz-se necessário as etapas descritas na Tabela:

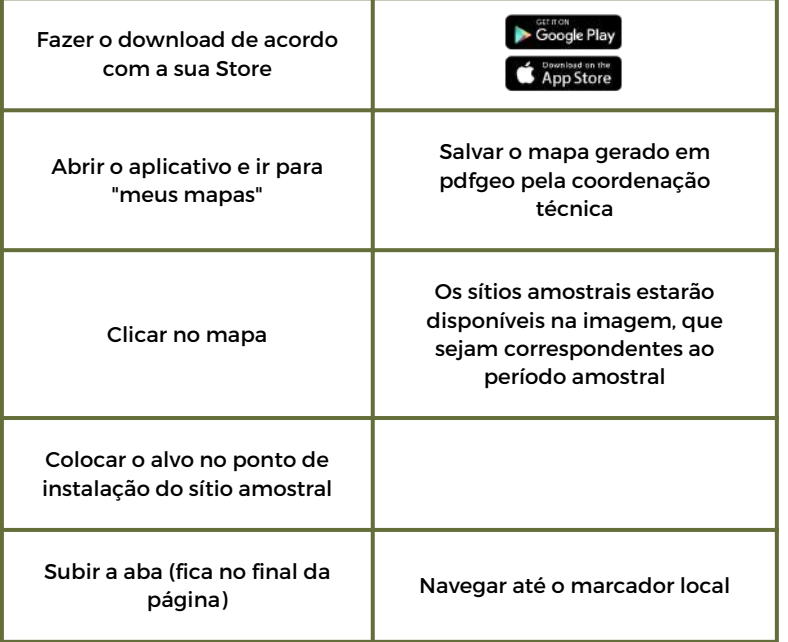

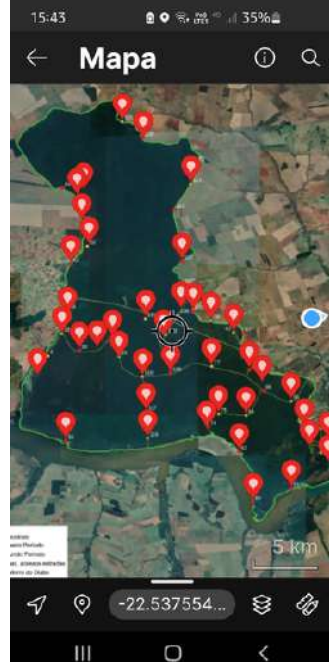

 $\Box$ K.

Sitios amostrais em mapa geopdf para navegação

Capacitação em campo para uso de aplicativos

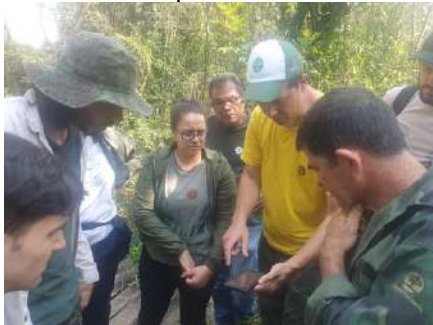

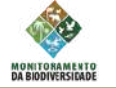

# **Preparação de fichas de campo**

Para a coleta de dados em campo, serão utilizados dois tipos de fichas, um para dados de instalação das armadilhas fotográficas e um para coleta de variáveis (Anexo B). Antes do campo, as fichas devem ser impressas e encadernadas. As orientações de preenchimento estão descritas nos procedimentos de campo.

# **Survey 123**

A transposição das fichas de campo para aplicativo de celular foi proposta e desenvolvida pela equipe da Fundação Florestal para teste e se mostrou bastante eficiente. A proposta é que o aplicativo seja aprimorado a partir de sugestões da equipe executora e concluída ao final da implantação do projeto-piloto.

Para coleta de dados em campo, que serão obtidos no momento da instalação e remoção das armadilhas fotográficas, foram avaliadas e indicadas duas plataformas, o Spatial Monitoring and Reporting Tool – SMART uma plataforma de código aberto desenvolvida pela WWF e o ArcGis online desenvolvido pela empresa Esri. As duas plataformas fornecem aplicações para uso em escritório (em computadores), em campo (em smartphones) e também em nuvem. Durante a implantação da fase I (Piloto), que finalizou a instalação do primeiro lote com 80 armadilhas fotográficas em quatro Unidades de Conservação, optou-se por utilizar a plataforma ArcGis online para coleta de dados em campo. Este método foi bem sucedido e portanto, escolheu-se que seria utilizado nas campanhas posteriores, já que foi testado e se demonstrou funcional com as plataformas já utilizadas pela Secretaria de Meio Ambiente, Infraestrutura e Logística.

Por meio do aplicativo ArcGis Survey123, foram elaborados formulários eletrônicos para uso em celulares, com campos de dados previamente definidos nas fichas de campo. Nele, há possibilidade de anexar fotos, com coleta automática da coordenada geográfica do local de registro. O aplicativo funciona em modo offline e, no momento em que operador estiver em local com sinal de internet, os dados podem ser enviados para um servidor em nuvem com apenas um clique. Esse aplicativo substitui o uso de planilhas em papel, a digitação dos dados em planilhas eletrônicas e o envio dessas planilhas por e-mail. Também se previne a chance de erros de preenchimento, principalmente em relação às coordenadas de instalação das armadilhas fotográficas.

T-Mobile Wi-Fi \* 09:21

ිට

No

t ID:

tė.

fes

tag it available

on Required?

t Location:

"50'N 98°35'W

**Esp contributors** 

D

Asset Inspection

@ 67% (21)

(JULI)

Outra facilidade que a plataforma ArcGis online possibilita é que assim que os dados são enviados do celular para a nuvem, eles ficam disponíveis para consulta e download através de webmaps (mapas online) e dahsboards (painéis de dados) que foram previamente preparados para receber e compartilhar esses dados. Isso permite que a direção tenha acesso rápido ao andamento, progresso e primeiros resultados e que os técnicos possam extrair os dados já na forma de planilhas eletrônicas e arquivos espaciais.

Para utilizar o ArcGIS [SURVEY123](https://play.google.com/store/apps/details?id=com.esri.survey123) e ter acesso às fichas de campo, é necessário ter acesso a internet para baixá-lo no celular que será utilizado em campo. Antes das atividades de campo, é importante também verificar se há uma atualização para formulário disponível no aplicativo.

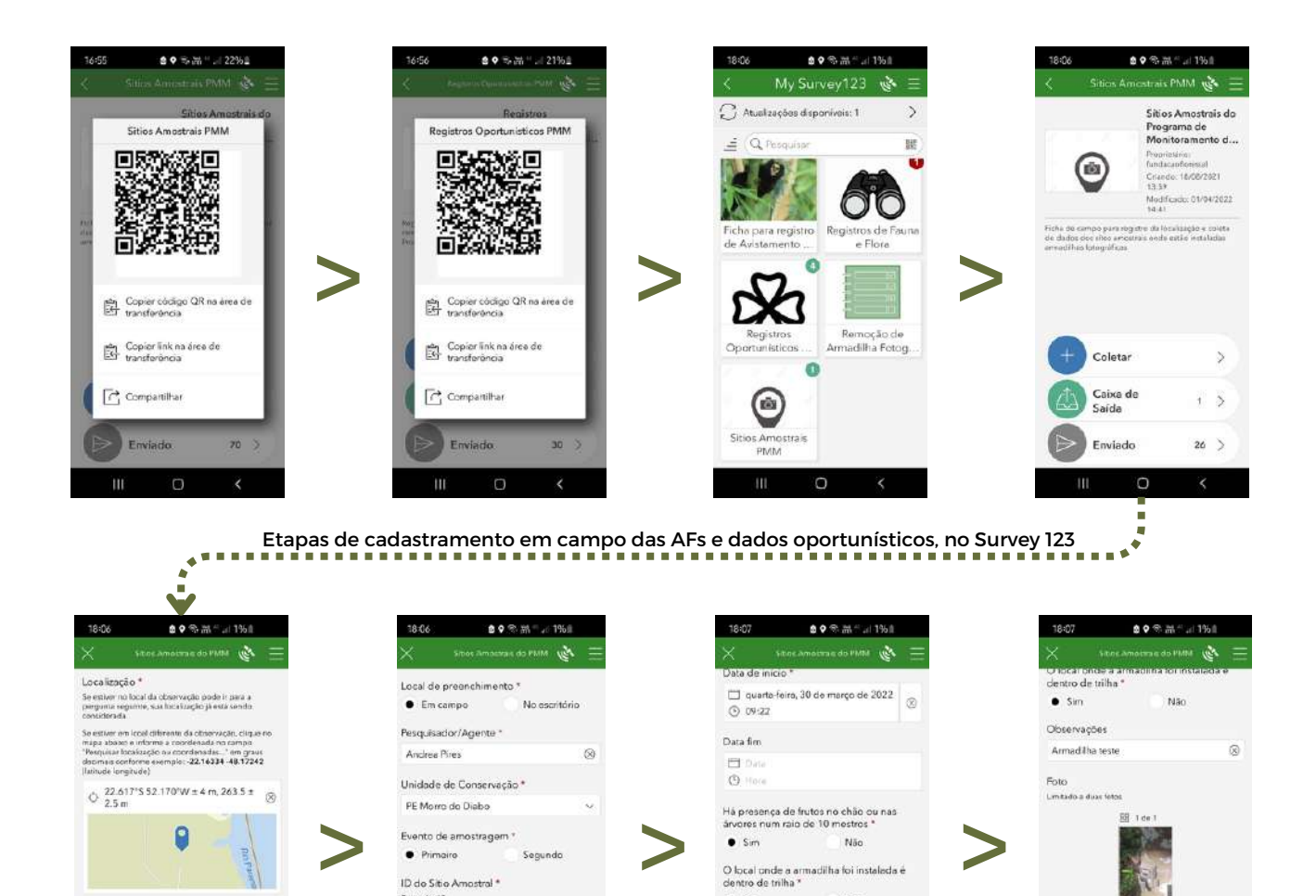

Monitoramento da Biodiversidade Pequenos e Médios Maniferos

Longitude

52.1704081

 $-22.616726$ 

Ш

 $\circ$ 

Plafaforma Fundação Florestal/MonitoraBioSP

 $\circ$ 

Observações

Armodilho teste

 $\circ$ 

50

FF73

ID da Camera

 $\circ$ 

 $\equiv$ 

 $\begin{picture}(20,20) \put(0,0){\line(1,0){10}} \put(15,0){\line(1,0){10}} \put(15,0){\line(1,0){10}} \put(15,0){\line(1,0){10}} \put(15,0){\line(1,0){10}} \put(15,0){\line(1,0){10}} \put(15,0){\line(1,0){10}} \put(15,0){\line(1,0){10}} \put(15,0){\line(1,0){10}} \put(15,0){\line(1,0){10}} \put(15,0){\line(1,0){10}} \put(15,0){\line(1$ 

Ö

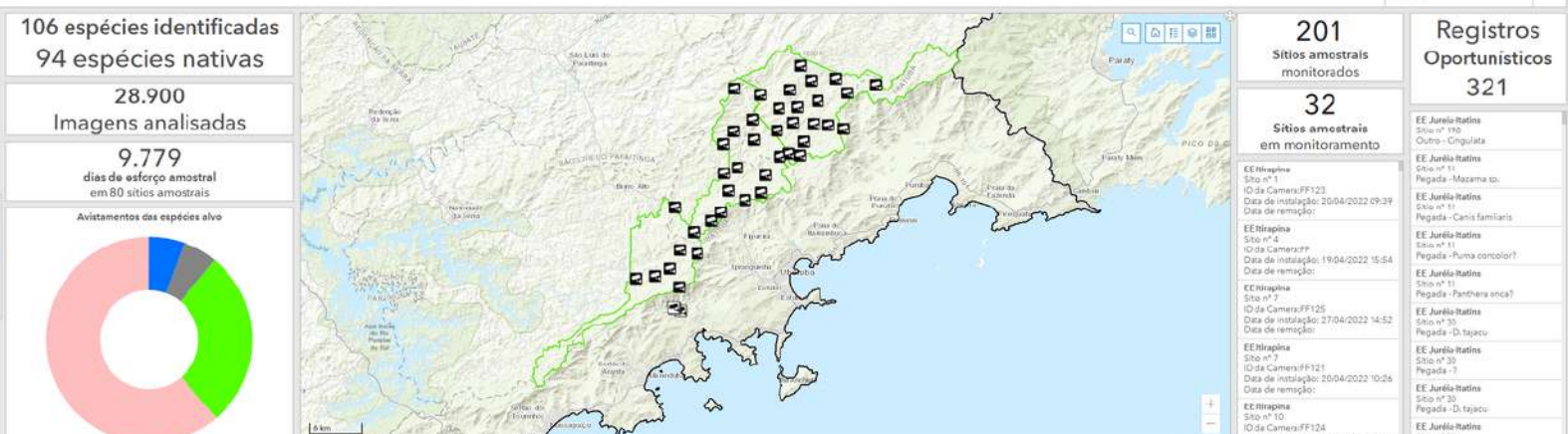

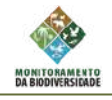

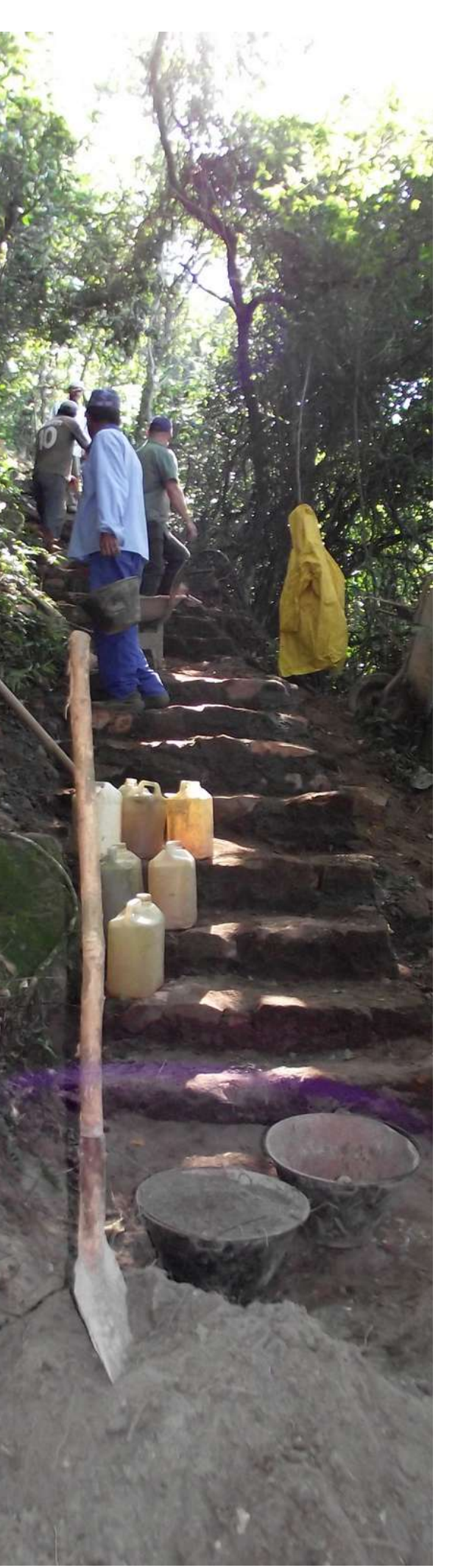

# Manutenção de vias e trilhas

Os pontos amostrais foram selecionados de acordo com vias, caminhos e corpos d'água que dão acesso facilitado à instalação e manutenção das AFs. Portanto, faz-se necessário anotações de necessidades para sua plena manutenção, tais como aparecimento de pequenas ravinas, pontos de alagamento/atolamento, árvores e galhos de grande porte caídos nas trilhas.

# **Lista de materiais e equipamentos necessários para campo**

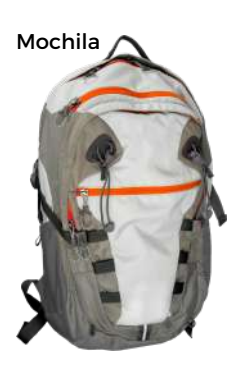

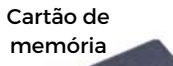

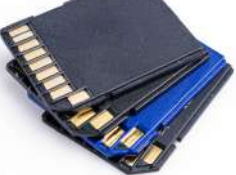

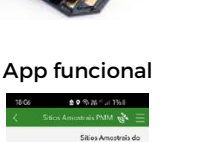

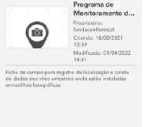

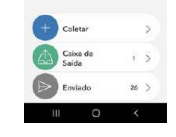

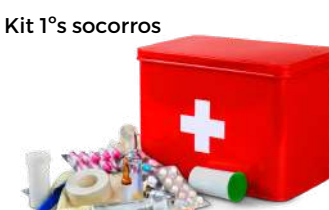

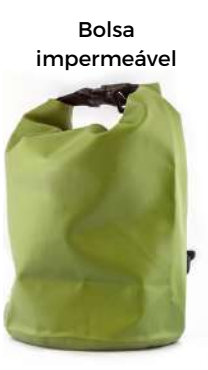

Armadilha fotográfica

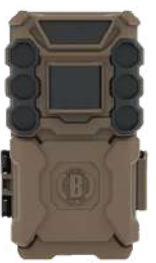

Pilhas

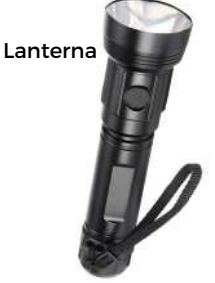

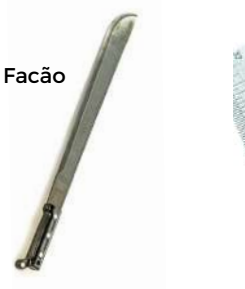

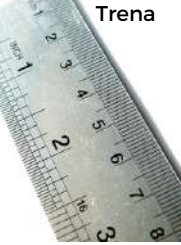

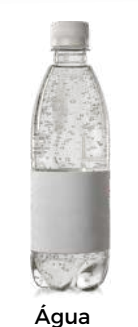

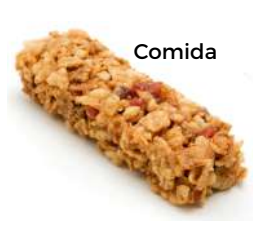

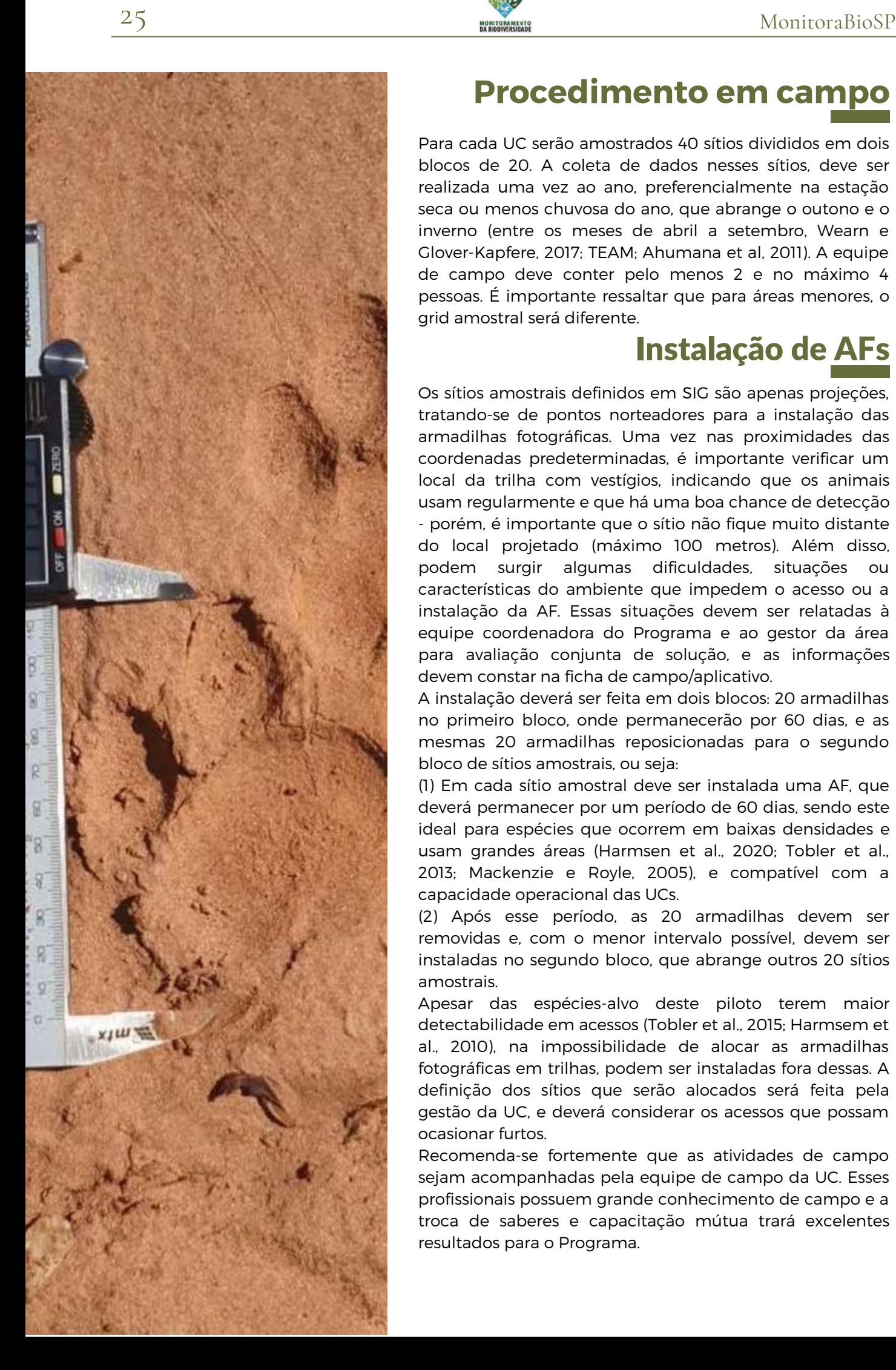

Para cada UC serão amostrados 40 sítios divididos em dois blocos de 20. A coleta de dados nesses sítios, deve ser realizada uma vez ao ano, preferencialmente na estação seca ou menos chuvosa do ano, que abrange o outono e o inverno (entre os meses de abril a setembro, Wearn e Glover-Kapfere, 2017; TEAM; Ahumana et al, 2011). A equipe de campo deve conter pelo menos 2 e no máximo 4 pessoas. É importante ressaltar que para áreas menores, o grid amostral será diferente.**Procedimento em campo**<br>
ada UC serão amostrados 40 sítios divididos em dois<br>
de 20. A coleta de dados nesses sítios, deve ser<br>
da uma vez ao ano, preferencialmente na estação<br>
u menos chuvosa do ano, que abrange o outono

Os sítios amostrais definidos em SIG são apenas projeções, tratando-se de pontos norteadores para a instalação das armadilhas fotográficas. Uma vez nas proximidades das coordenadas predeterminadas, é importante verificar um local da trilha com vestígios, indicando que os animais usam regularmente e que há uma boa chance de detecção - porém, é importante que o sítio não fique muito distante do local projetado (máximo 100 metros). Além disso, podem surgir algumas dificuldades, situações ou características do ambiente que impedem o acesso ou a instalação da AF. Essas situações devem ser relatadas à equipe coordenadora do Programa e ao gestor da área para avaliação conjunta de solução, e as informações devem constar na ficha de campo/aplicativo.

A instalação deverá ser feita em dois blocos: 20 armadilhas no primeiro bloco, onde permanecerão por 60 dias, e as mesmas 20 armadilhas reposicionadas para o segundo bloco de sítios amostrais, ou seja:

(1) Em cada sítio amostral deve ser instalada uma AF, que deverá permanecer por um período de 60 dias, sendo este ideal para espécies que ocorrem em baixas densidades e usam grandes áreas (Harmsen et al., 2020; Tobler et al., 2013; Mackenzie e Royle, 2005), e compatível com a capacidade operacional das UCs.

(2) Após esse período, as 20 armadilhas devem ser removidas e, com o menor intervalo possível, devem ser instaladas no segundo bloco, que abrange outros 20 sítios amostrais.

Apesar das espécies-alvo deste piloto terem maior detectabilidade em acessos (Tobler et al., 2015; Harmsem et al., 2010), na impossibilidade de alocar as armadilhas fotográficas em trilhas, podem ser instaladas fora dessas. A definição dos sítios que serão alocados será feita pela gestão da UC, e deverá considerar os acessos que possam ocasionar furtos.

Recomenda-se fortemente que as atividades de campo sejam acompanhadas pela equipe de campo da UC. Esses profissionais possuem grande conhecimento de campo e a troca de saberes e capacitação mútua trará excelentes

![](_page_26_Picture_1.jpeg)

# **Posicionamento de AFs**

Ao chegar ao local definido para a instalação, é importante evitar perturbação excessiva, tomando cuidado para não deixar odores ou dejetos como urina, fezes, restos de alimentos que podem influenciar no comportamento dos animais e oferecer desvios na amostragem. Na maioria dos casos será necessário realizar uma limpeza de arbustos, galhos e gramíneas no campo de visão da AF, o que deve ser procedido com cautela, pois alguns animais tendem a mudar de rota quando percebem que a área foi perturbada.

A armadilha deve ser instalada preferencialmente em troncos de árvores retilíneos e perpendiculares ao solo, com aproximadamente 15 cm de diâmetro. Deve-se evitar árvores de tronco muito largos, que dificultam a amarração e o ajuste do posicionamento e as de tronco muito fino que são instáveis e inseguras, suscetíveis a roubos, movimentações por chuva, vento e esbarros por animais. Em casos extremos, onde não houver um tronco adequado no local para a instalação, pode ser utilizado uma estaca feita em campo com algum pedaço de tronco de árvore morta, nesse caso, mesmo os troncos mais finos, se bem fixados no chão, conseguir dar a estabilidade necessária para o equipamento.

A armadilha deve ficar a uma altura entre 30 à 50 cm acima do solo (altura do joelho), de modo que o sensor de disparo esteja posicionado para detectar tanto os mamíferos de menor porte, como os de maior porte. É importante também respeitar uma distância entre a armadilhas e o caminho percorrido pelos animais, para que não haja nenhuma barreira visual que atrapalhe o funcionamento dos sensores.

![](_page_26_Picture_6.jpeg)

Posicionamento em relação ao solo

![](_page_27_Picture_1.jpeg)

Para obter a melhor qualidade de imagem na AF é recomendado que ela esteja a 5 metros de distância do caminho do animal, entretanto, em uma floresta com alta densidade de árvores, normalmente não é possível obter esse distanciamento. Recomendamos então, dentro do possível que a armadilha esteja posicionada a pelo menos 2-3 metros do caminho, com posição variando de acordo com a necessidade local, conforme a Figura abaixo. Após encontrar a altura adequada, é preciso travar firmemente a AF com a fita e fechar o cabo de segurança de maneira que fique frouxo, se necessário, realizar o ajuste do posicionamento com auxílio de gravetos.

# Recomendado A. Armadilha diagonal ao caminho do Caminho

C. Em terreno com declive, a armadiña deve estar inclinada e paralela ao solo para garantir a deteccão

![](_page_27_Figure_5.jpeg)

D. Em terreno com declive, não ajustar<br>a ângulo da armadilha irá resultar em

B. Armadilha perpendicular ao caminho do

Caminho do anima

Não recomendado

![](_page_27_Picture_7.jpeg)

E. Animal passa pela armadilha por um ninho estreito

Após a instalação é importante checar as configurações da armadilha e então acioná-la. Após isso, **é necessário obter pelo menos um disparo passando na frente, de forma a obter uma foto do início da amostragem**

![](_page_27_Picture_10.jpeg)

Teste de posição em frente à AF

![](_page_28_Picture_1.jpeg)

![](_page_28_Picture_2.jpeg)

# **Preenchimento do Survey123**

Para cada AF instalada deve ser preenchida uma ficha de campo, garantindo a coleta de todas as informações relevantes do sítio amostral (Anexo B). Para as fichas impressas, é importante que as anotações de campo sejam feitas à lápis, já que devido à umidade das florestas o papel pode absorver água e os registros feitos à caneta podem borrar e se perderem.

As coordenadas do sítio devem ser obtidas com o uso de GPS, e é importante atentar-se à precisão deste antes do registro do ponto, garantindo assim uma maior facilidade no encontro da AF para a remoção.

Os registros dos dados também devem ser feitos com o aplicativo do celular por meio do ArcGIS SURVEY123, disponível no link: Ficha sítio [amostral](https://survey123.arcgis.com/share/687ee672cf2941ceb045407c0bad13f4?portalUrl=https://mapas.infraestruturameioambiente.sp.gov.br/portal&open=menu). Depois que a equipe retorna do campo, as observações e os dados do GPS são transferidos diretamente para o banco de dados interno da FF em um processo semiautomático. Existe também a possiblidade de uso do aplicativo via desktop para preenchimento posterior ao campo, caso o uso do celular não seja possível por algum motivo (falha no aparelho, condição climática, etc.). Para isso, basta acessar o link da ficha pelo computador.

![](_page_28_Picture_443.jpeg)

Planilha de preenchimento no Survey123

![](_page_29_Picture_1.jpeg)

![](_page_29_Picture_2.jpeg)

# **Remoção de AFs**

Após o término dos 60 dias de amostragem, a AF deverá ser retirada. Para uma maior durabilidade do equipamento, ele deve ser limpo imediatamente após sua remoção.

Antes de desligar o equipamento, é necessário **obter pelo menos um disparo passando na frente, com a finalidade de verificar se ela funcionou durante todo o período amostral**, permitindo assim uma medida de esforço amostral precisa.

Para garantir a repetição anual da amostragem, ao remover a AF, é importante que a árvore utilizada para a fixação da armadilha seja georreferenciada.

Os procedimentos referentes à organização e processamento de dados coletados pelo equipamento estão descritos no item Armazenamento de Dados.

No Survey123, retornar a planilha INSTALAÇÂO/REMOÇÃO e preencher os dados solicitados, enviar para a plataforma FF.

![](_page_29_Picture_9.jpeg)

Veado-mateiro registrado em AF bem posicionada

![](_page_29_Picture_11.jpeg)

84 29<sub>C</sub>  $08 - 18 - 2021$  $17:26:50$  $\bullet$ Tamanduá-bandeira com filhote registro nas AFs

![](_page_30_Picture_1.jpeg)

![](_page_30_Picture_2.jpeg)

Após o uso, as armadilhas devem ser limpas com um pano limpo e levemente úmido a fim de remover qualquer sujeira. É importante dar uma atenção especial à borracha de vedação, já que qualquer sujeira pode causar infiltração de água e danos ao equipamento. **Cuidados após remoção**<br>Após o uso, as armadilhas devem ser limpas com um pano<br>limpo e levemente úmido a fim de remover qualquer<br>sujeira. É importante dar uma atenção especial à borracha<br>de vedação, já que qualquer sujeira

Caso haja sinais de umidade, é importante mantê-la aberta em local seco e arejado. É necessária, também, a limpeza cuidadosa dos sensores, lente e visores.

Pode ser necessário - devido à grande umidade - mantê-la por algumas horas em estufa ou caixa de luz incandescente para a secagem. Para tal, é preciso retirar o cartão e pilhas e fazer a remoção de poeira anteriormente.

Algumas UCs fizeram uma adaptação para evitar a chuva direta no equipamento, de forma a não perder o campo de visão da AF, evitando, assim, um volume maior de água no equipamento, que embora seja à prova d'água, ainda sim

![](_page_30_Picture_8.jpeg)

![](_page_31_Picture_1.jpeg)

![](_page_31_Picture_2.jpeg)

### **Coleta de dados oportunísticos**

Os dados oportunísticos, sistematizados e padronizados, podem ser utilizados como informações adicionais para produzir estimativas de ocorrência, riqueza ou distribuição, além da oportunidade de avaliar o desempenho de diferentes métodos na detecção das espécies. Durante as atividades de campo para a instalação e desinstalação das armadilhas fotográficas, é importante coletar dados de ocorrência dos mamíferos de médio e grande porte por outros métodos de detecção (rastros, fezes, avistamento, carcaça).

Cada espécie identificada, deve ser registrada e sua coordenada anotada uma única vez a cada 500 metros percorridos na trilha utilizada para acessar o sítio amostral.

Os dados oportunísticos também devem ser registrados no ArcGIS Survey123, disponível no link: Ficha dados [oportunísticos.](https://survey123.arcgis.com/share/f844a832a7ef4efba6e24770909f4fe6?portalUrl=https://mapas.infraestruturameioambiente.sp.gov.br/portal&open=menu) Depois que a equipe retorna do campo, as observações e os dados do GPS são transferidos diretamente para o banco de dados interno da FF em um processo semiautomático. Para isso, a ficha de campo foi incorporada no modelo de dados do aplicativo. Existe também a possibilidade de uso do aplicativo via desktop para preenchimento posterior ao campo, caso o uso do celular não seja possível por algum motivo (falha no aparelho, condição climática, etc.). Basta acessar o link da ficha pelo computador.

Para os vestígios em campo, é importante que seja feito um registro fotográfico com escala (régua) para a posterior identificação junto à especialistas. Utilizando o ArcGIS SURVEY123 é possível registrar a pegada junto às demais informações. A fotografia deve ser tirada de cima com a câmera fotográfica posicionada paralelamente ao solo para evitar distorção do contorno da pegada.

![](_page_31_Picture_8.jpeg)

Fezes de onça

![](_page_31_Picture_10.jpeg)

Arranhado de onça

![](_page_32_Picture_1.jpeg)

### Organização, processamento e armazenamento de dados

Nessa etapa, é importante a designação de um funcionário, em cada UC, para organizar, triar preliminarmente, processar e armazenar os dados no computador e dispositivos de armazenamento (HD ou SSD externo).

## Dados dos cartões de memória

Os dados coletados pelo Survey123 são extraídos diretamente do formulário preenchido e armazenado, em formato .csv. Os dados devem ser armazenados na nuvem, em pasta específica do monitoramento disponível no Google Drive. Tanto os dados de instalação de armadilhas, quanto oportunísticos, ao enviar para a plataforma, são armazenados online no sistema da Fundação Florestal.

Após a remoção das armadilhas fotográficas, as imagens contidas nos cartões de memória devem ser transferidas para um HD/SSD externo destinado exclusivamente para abrigar os dados brutos do projeto.

Em seguida, os dados devem ser transferidos para a nuvem (Google Drive), permitindo assim uma cópia extra de armazenamento e a possibilidade de outros membros do projeto acessarem. **Importante: não transferir fotos pelo Whatsapp, já que há perda de qualidade das imagens e seus metadados - cruciais para a análise de dados.**

O armazenamento tanto em HD/SSD quanto na nuvem, deve ser feito de forma organizada, sistemática e com atenção para que não sejam armazenadas em pastas erradas, comprometendo a fidelidade dos dados coletados, conforme ilustrado na Figura:

![](_page_32_Figure_9.jpeg)

![](_page_33_Picture_2.jpeg)

# **PROCESSAMENTO E ANÁLISE DE DADOS**

![](_page_34_Picture_1.jpeg)

# **Inserção de dados no Wildlife Insights**

A triagem das imagens será realizada através do software Wildlife Insights (WI - Home | Wildlife Insights), que já possui planilha de dados associada. Para o uso dessa [plataforma,](https://www.wildlifeinsights.org/) o acesso à internet é imprescindível, bem como o cadastro do usuário e autorização para acessar o projeto, que será concedida pela Coordenadora Geral vinculada à Fundação Florestal. A vantagem da plataforma WI para o processamento e repositório das imagens é a praticidade na identificação das espécies, com ajuda de Inteligência Artificial, e na organização e compartilhamento dos dados.

A validação da identificação das espécies por imagem será feita por técnicos com experiência na identificação de mamíferos, indicados pela Fundação Florestal para esse fim. A única desvantagem do WI é a impossibilidade de realizar upload de vídeos.

O uso da ferramenta pode ser orientado por meio do guia Wildlife [Insights:](https://drive.google.com/file/d/1Mp8bSsikENtVYctohEUx7dJgXevwCFIP/view) Getting Started e do tutorial disponível no [YouTube](https://www.youtube.com/watch?v=LiWZVpqzumc). Uma vez as informações inseridas na plataforma, os dados podem ser exportados em planilhas .csv para posterior análise e descrição dos resultados. A plataforma WI também possui uma opção para realizar análise de dados, porém ainda está em construção.

![](_page_34_Picture_445.jpeg)

Plataforma Wildlife Insights utilizada para identificação e análises preliminares de dados

![](_page_35_Picture_1.jpeg)

# **Análise de dados**

A análise de dados será feita por equipe de técnicos designada pela Fundação Florestal para esse fim.

Antes de começar as análises, alguns passos importantes são:

- Lembrar-se da pergunta que o monitoramento pretende responder (que dever ser linkado 1. para estabelecer se o objetivo específico de manejo foi atendido ou não);
- Acessar a qualidade e robustez dos dados disponíveis, preencher lacunas de dados quando 2. possível;
- Escolher método ou pacote estatístico apropriado para conduzir as análises. 3.

Nessa etapa, é imprescindível, dentro da equipe do monitoramento, a presença de: um técnico com experiência em análises estatísticas (e.g. modelos de regressão linear, análise de variância (ANOVA), análise de diversidade de espécies), manuseio de planilhas e uso do software R; e um técnico de SIG para atualização do aplicativo de campo, sempre que necessária, e elaboração de mapas da distribuições das espécies em softwares especializados (e.g. ArcGis). Na ausência de membros dentro da equipe da FF com essas especialidades, o estabelecimento de parcerias com instituições de pesquisa, governamental ou não, é muito bem-vindo.

Na análise dos dados, incluímos os dados mais descritivos (esforço amostral, lista de espécies, índice de frequência relativa, pontos de ocorrência) e os dados estimados (ocupação e riqueza).

Lembrando que os dados analisados são derivados do levantamento sistemático por armadilhas fotográficas.

Depois de inserir e catalogar as imagens na plataforma WI, as planilhas exportadas já estão preparadas para gerar os dados descritivos. Os dados descritivos são importantes no acompanhamento do monitoramento em cada UC e na elaboração de relatórios. São eles: tabela com esforço amostral por sítio amostrado; lista das espécies registradas, índice de frequência relativa por espécie, proporção de sítios onde a espécie foi detectada, mapa com os pontos de ocorrência.

Posteriormente, a equipe do programa de monitoramento da FF poderá utilizar o software R, com todos os scripts e pacotes necessários para a geração desses dados de uma maneira simples e prática a fim de otimizar o tempo de processamento dos dados. Todos os scripts serão disponibilizados e organizados em uma pasta específica para esse fim.

![](_page_35_Figure_13.jpeg)

Resultados obtidos através de modelos preditivos de detecção e ocupação

![](_page_36_Picture_1.jpeg)

![](_page_36_Picture_2.jpeg)

# Estimativa de ocupação e uso do habitat

Análise dos dados é realizada através de software que permite a geração de estimativas e modelagem de ocupação e uso das áreas, incorporando correções pela detectabilidade imperfeita. O software [PRESENCE](https://www.mbr-pwrc.usgs.gov/software/presence.html) para estimativa e modelagem foi testado no projeto-piloto e se mostrou eficaz.

Antes de realizar as análises é necessário preparar os dados no formato adequado para o input no PRESENCE. Esse formato consiste numa planilha de histórico de detecção para cada espécie-alvo, contendo nas linhas os sítios amostrados e nas colunas, as ocasiões de captura ou de detecção. Para cada ocasião, há valores binários de "0" (não detectada) e "1" (detectada). Cada ocasião consiste no agrupamento de 10 dias de armadilhamento fotográfico, portanto, o total para cada sítio amostrado será de 6 ocasiões de amostragem. A construção do histórico de detecção poderá ser feita no software R e posteriormente, utiliza-se a planilha das variáveis, que é inserida diretamente no PRESENCE.

Os resultados da modelagem e das estimativas são organizados em planilhas, que são posteriormente nomeadas. As estimativas da ocupação/uso das espéciesalvo são os indicadores do monitoramento, a fim de acompanhar a tendência ao longo do tempo ou para avaliar o sucesso das ações de manejo das UCs.

![](_page_36_Figure_7.jpeg)

Resultados obtidos e disponibilizados na Plataforma FF/MonitoraBioSP

![](_page_36_Figure_9.jpeg)

![](_page_37_Picture_1.jpeg)

![](_page_37_Picture_2.jpeg)

# Estimativa de riqueza

Conhecer o número de espécies em uma UC é importante para saber se a área protegida mantém o pool de espécies esperadas na região ou se houve perda. Embora os dados de armadilhas fotográficas produzam informações de ocorrência, nenhum método de campo é perfeito em detectar todas elas. Nesse sentido, a estimativa do número de espécies de uma área, assumindo uma variação na detectabilidade entre as espécies, é mais adequada e confiável. Considerando que o método foi desenhado para registrar mamíferos de médio e grande porte de hábito terrestre (> 1kg), é prudente excluir primatas e outros mamíferos aquáticos (e.g. lontra).

Antes da análise, é importante listar em cada UC os mamíferos de médio e grande porte com ocorrência conhecida ou esperada na região. Além das espécies obtidas por armadilha fotográfica, àquelas registradas por outros métodos ou de ocorrência esperada entrarão no pool de espécies para a análise. Aqui, recomenda-se consultar o plano de manejo e resultados de pesquisas realizadas na UC.

Posteriormente, é necessário preparar os dados no formato adequado para o input no PRESENCE. Esse formato consiste numa planilha de histórico de detecção para cada espécie-alvo, contendo nas linhas as espécies registradas e as não registradas (obtidas por outros métodos ou de ocorrência esperada) e nas colunas, as ocasiões de captura ou de detecção. Para cada ocasião, terão valores binários de "0" (não detectada) e "1" (detectada). A construção do histórico de detecção poderá ser feita no software R.

### Análise de Poder: otimizando o esforço para detectar mudanças na ocupação ao longo do tempo

Na fase piloto de um monitoramento, é importante saber se o delineamento amostral proposto é suficiente para detectar mudanças na ocupação da espécie ao longo do tempo/espaço (Guilera-Arroira et al., 2012). Assim, é altamente recomendável a realização de uma análise de poder para determinar o esforço mínimo desejável e factível para detectar mudanças na ocupação das espécies-alvo, com um nível de confiança relativamente alto (e.g. acima de 80%). Para tal, também será apresentado e disponibilizado scripts no R para fazer essa análise.

![](_page_38_Picture_1.jpeg)

# Reportando os resultados

Essa etapa é importante, pois representa o meio de acompanhar e divulgar o resultado do monitoramento, além da oportunidade de informar os stakeholders sobre todo o processo dessa ação.

Citando Tucker et al. (2005), que contempla de forma bem adequada a comunicação dos resultados:

*"Os resultados do monitoramento precisam ser comunicados a várias categorias diferentes de partes interessadas, cada uma com interesses e habilidades diferentes para interpretar e usar os resultados. O gerente do programa de monitoramento da biodiversidade precisa identificar as partes interessadas ou usuários dos resultados do monitoramento e avaliar suas necessidades de tomada de decisão e as formas mais adequadas de comunicação das informações. Por exemplo, o gestor da área protegida exigirá relatórios e mapas escritos, com uma análise da extensão do progresso no alcance dos objetivos de conservação. O relatório deve conter um resumo e pode incluir recomendações de ações de gestão, com base na interpretação dos resultados. Outro grupo de partes interessadas chave são as comunidades locais e seus líderes dentro ou perto da área protegida. O meio mais adequado para apresentar os resultados do monitoramento a esses grupos pode ser em um formato muito mais gráfico, no idioma local e sem termos técnicos. Outros grupos importantes de partes interessadas incluem agências governamentais e órgãos estatutários relacionados com a área protegida, doadores e grupos de apoiadores, turistas e a mídia de notícias. Embora o monitoramento seja uma atividade repetida, o momento do relato dos resultados deve ser projetado para atender às necessidades de tomada de decisão das partes interessadas."*

*"Ao relatar os resultados do monitoramento, é importante garantir a credibilidade das informações. Isso pode ser obtido solicitando uma revisão dos resultados por outros colegas experientes e tecnicamente competentes. Da mesma forma, é importante que as metodologias e resultados de campo sejam documentados de forma acessível, como protocolos de monitoramento e banco de dados e documentação de gerenciamento de informações do SIG. A comunicação dos resultados do monitoramento também deve ser considerada um processo de mão dupla, com os gestores da unidade de conservação e seu programa de monitoramento ouvindo o feedback sobre a interpretação dos resultados e as formas como são apresentados."*

![](_page_39_Picture_0.jpeg)

![](_page_39_Picture_2.jpeg)

## **Reportando os resultados**

### **Sociedade**

Democratizar o conhecimento científico e situar o público leigo nos processos que envolvem ciência: este é um dos maiores objetivos da divulgação científica. Isso é feito através de uma correta transposição didática dos conceitos que se pretende divulgar e de uma maior interação com o público, com linguagem explicativa, por isso, mais superficial e abrangente - distinguindo-se, portanto, da linguagem especializada do texto científico.

Hoje a Fundação Florestal conta com perfil nas principais redes sociais: website, Facebook, Instagram, Youtube com milhares de seguidores, o que proporciona interação e engajamento.

O Programa de Monitoramento também está nas redes sociais [\(@monitorabio\\_sp](https://www.instagram.com/monitorabio_sp/)).

### **Eventos Científicos**

Os resultados do projeto vão gerar informações valiosas para a pesquisa científica e serão alvo de artigos científicos, notas científicas, apresentação em congressos sobre fauna, palestras online, workshops. É importante registrar que os dados e informações gerados no âmbito deste projeto são de propriedade da Fundação Florestal. Por esta razão, o fornecimento de dados a pesquisadores e outros interessados, bem como o uso em quaisquer publicações requerem a autorização prévia da instituição.

### **Redes Sociais**

O engajamento em rede social é medido por vários critérios, entre eles o volume de curtidas, comentários e compartilhamentos na publicação.

Para cumprir esse objetivo, os textos precisam evitar alguns comportamentos linguísticos, como o uso de termos especializados ou explicações teóricas com linguagem técnica. É aconselhável que esses conteúdos sejam traduzidos para uma comunicação simples, objetiva e acessível. O propósito é compartilhar, a um grande e diverso público. Todo cuidado para divulgação com locais precisos de avistamento de fauna é necessário, principalmente para espécies sinantrópicas, então sugerimos que seja feito de forma geral, sem detalhes da área. No Anexo C está o documento guia para publicações.

### **[APP](https://pwa4.app.vc/monitorabiosp__mamiferos)**

O aplicativo para o subprograma de monitoramento de mamíferos de médio e grande porte foi criado com o objetivo de auxiliar quem realiza o monitoramento nos passos necessários para a preparação antes de ir a campo e como armazenar os dados após o final do período. (Anexo D)

![](_page_40_Picture_1.jpeg)

![](_page_40_Picture_2.jpeg)

### **Facebook [\(Monitorabiosp\)](https://www.facebook.com/profile.php?id=100090499878386)**

As páginas da Fundação Florestal e do Projeto de Monitoramento de Biodiversidade podem compartilhadas pelos membros do projeto e em grupos específicos - ligados ao tema - assim se gera maior engajamento e visibilidade; No Facebook também pode-se usar o Messenger para ampliar a divulgação;

A frequência de postagens vai depender muito das estratégias definidas pelo time, que pode variar de um post por semana ou quinzenal. É importante não apenas criar conteúdo para "preencher espaço".

Sempre que for divulgar imagens das AFs observar se os logotipos constam na tarja de informações da imagem;

### **Instagram [\(@monitorabio\\_sp](https://www.instagram.com/monitorabio_sp/))**

Imagens de qualidade, pois o foco do Instagram é esse; Instigar a curiosidade nos seguidores, com textos breves e link para o website da noticia ou Facebook;

Usar o Stories para publicar fotos de bastidores do projeto, instalação das AFs, vídeos curtos para passar sensação de proximidade para os seguidores;

Determine e mantenha frequência nas postagens

As hashtags são bastante úteis, pois muitas pessoas procuram conteúdo buscando por elas. Procure usar sempre hashtags que tenham realmente a ver com o projeto e a publicação. Da mesma forma que no Facebook, não dar detalhes de localização.

**#monitoraFF #monitoramentoFF #mamiferosterrestres #armadilhasfotograficas #cameratrap #unidadesdeconservacaopaulistas #mammalmonitoring #faunamonitoring #protectedareas #wildlife #natureza #fundacaoflorestal #biodiversidade #biodiversity #nature #mamiferos #mammal**

### **Youtube**

O canal da Fundação Florestal do Youtube será utilizado para promover lives com especialistas, capacitações e palestras referentes aos temas abordados no projeto. A divulgação da programação deve ser feita antecipada em uma semana e um dia antes do evento, através das outras mídias sociais, incluindo Whatsapp.

### **X**

Esta mídia social deve ser utilizada para divulgar curiosidades sobre as espécies, informações gerais e notícias relativas ao projeto que estejam circulando em outras mídias, sem obrigação de periodicidade, com os mesmos hashtags do Instagram. O Programa MonitoraBioSP não possui conta nesta rede social.

# **Avaliação e planejamento**

Durante todas as etapas, é importante revisar continuamente o Programa de Monitoramento, se o plano original está atendendo os objetivos de manejo, se existem lacunas, se existem mais perguntas, se o esforço ou a metodologia precisa ser ajustada para aumentar a precisão das estimativas, se as variáveis são pertinentes, se a métrica utilizada está sendo um bom indicador ou se é importante partir para uma outra abordagem. Isso faz parte do processo de monitoramento, mas é importante ressaltar que mudanças no programa de monitoramento **podem influenciar consideravelmente a possibilidade de análises de tendências ao longo do tempo.** Toda mudança deve ser claramente registrada e justificada, indicando suas potenciais consequências. A frequência de avaliação e planejamento deve ser feita concomitante a frequência do monitoramento (e.g anualmente), mas uma avaliação mais precisa do que pode ser modificado deve levar alguns anos, depois da implementação do Programa.

![](_page_41_Figure_4.jpeg)

**Fluxo contínuo para a implementação do monitoramento**

![](_page_41_Figure_6.jpeg)

**Fluxo contínuo para a implementação do Programa**

![](_page_42_Picture_1.jpeg)

# **Referências bibliográficas**

Ahumada., J. A et al. 2011. Community structure and diversity of tropical forest mammals: data from a global camera trap network. Diversity of tropical forest mammals 366: 2703-2711.

Berkunsky, I and Gandoy, F. 2016 Occupancy and abundance of large macaws in the Beni savannahs, Bolivia. Oryx 50(1): 113–120.

Cardillo, M., Mace, G.M., Jones, K.E., Bielby, J. and Bininda-emonds, O.R.P., Sechrest, W., Orme, C.D.L. and Purvis, A. 2005. Multiple Causes of High Extinction Risk in Large Mammal Species. Science 1067: 1239–1241.

Carrillo, E., G. Wong, and A. D. Cuarón. 2000. Monitoring mammal populations in Costa Rican protected areas under different hunting restrictions. Conservation Biology 14:1580– 1591.

Cunha, P. C. 2013. Protocolo: monitoramento de mamíferos terrestres de médio e grande porte. CENAP/ICMBio. Atibaia, São Paulo.

De Angelo, C., A. Paviolo, and M. Di Bitetti. 2011. Differential impact of landscape transformation on pumas (Puma concolor) and jaguars (Panthera onca) in the Upper Paraná Atlantic Forest. Diversity and Distributions 17:422–436.

Elzinga, C. L., D. W. Salzer, J. W. Willoughby, and J. P. Gibbs. 2001. Monitoring plant and animal populations. Blackwell Scientific Publications, Abingdon, UK

Galetti, M., and Dirzo, R. 2013. Ecological and evolutionary consequences of living in a defaunated world. Biological Conservation 163: 1–6.

Guillera-Arroita, G. and Lahoz-Monfort, J.J. 2012. Designing studies to detect differences in species occupancy: Power analysis under imperfect detection. Methods in Ecology and Evolution 3: 860–869.

Fusco-Costa, R., 2014. Distribuição e monitoramento de mamíferos de médio e grande porte em áreas protegidas na Floresta Atlântica costeira, Estado do Paraná, sul do Brasil. Tese de Doutorado. UFPR, Curitiba.

Harmsen B.J et. al. 2010. Differential use of trails by forest mammals and the implications for camera traps studies: a case study from Belize. Biotropica 42: 126–133.

Harmsen B.J., Foster, J. R. and Quigley, H. 2020. Spatially explicit capture recapture density estimates: Robustness, accuracy and precision in a long-term study of jaguars (Panthera onca). PLoS ONE 15 (6): e0227468.

Jorge, M. L. S. P., Galetti, M., Ribeiro, M. C., and Ferraz, K. M. P. M. B. 2013. Mammal defaunation as surrogate of trophic cascades in a biodiversity hotspot. Biological Conservation 163: 49–57.

Mackenzie D.I and Royle J.A. 2005. Designing occupancy studies: general advice and allocating survey effort. Journal of Applied Ecology 42: 1105–1114.

Mackenzie, D.I., Nichols, J.D., Royle, J.A., Pollock, K.H., Bailey, L.L., and Hines, J.E. 2018. Occupancy Estimation and Madeling: inferring patterns and dynamics of species occurrence. Second Edition. Elsevier Academic Press, San Diego

Maffei, L et.al. 2002. Uso de trampascámara para la evaluación de mamíferos en el ecotono Chaco-Chiquitanía. Rev. Bol. Ecol. 11: 55-65.

Michalski, F. and Peres, C.A. 2007. Disturbance-mediated mammal persistence and abundance-area relationships in Amazonian Forest fragments. Conservation Biology 21, 1626–1640.

Peres, C. A. 1996. Population Status of white-lipped Tayassu pecari and collared peccaries T. tajacu in hunted and unhunted amazonian forests. Biological Conservation 77:115–123

Peres, C. A. 2001. Synergistic effects of subsistence hunting and habitat fragmentation on amazonian forest vertebrates. Conservation Biology 15(6): 1490–1505.

Silva, M. X et.al. 2018. Effectiveness of Protected Areas for biodiversity conservation: Mammal occupancy patterns in the Iguaçu National Park, Brazil. Journal for Nature Conservation 41: 51–62

Silveira, L., Jácomo, A. T. A., and Diniz-Filho, J. A. F. 2003. Camera trap, line transect census and track surveys: A comparative evaluation. Biological Conservation 114(3): 351–355.

TEAM Network. 2011. Terrestrial Vertebrate Protocol Implementation Manual, v. 3.1. Tropical Ecology, Assessment and Monitoring Network, Center for Applied Biodiversity Science, Conservation International, Arlington, VA, USA, 2011.

Tobler, M.W. and Powell, G.V.N. 2013. Estimating jaguar densities with camera traps: Problems with current designs and recommendations for future studies. Biological Conservation 159 :109–118.

Tobler, M. W et. al. 2015. Spatiotemporal hierarchical modelling of species richness and occupancy using camera trap data. Journal of Applied Ecology, 52, 413–421, 2015.

Tucker, G. et al. 2005 Guidelines for Biodiversity Assessment and Monitoring for Protected Areas. KMTNC and UNEP-WCMC, Kathmandu.

Wearn R. W. and Glover-Kapfer, P. 2017. Camera-trapping for Conservation: a guide to best-practices. WWF Conservation Technology Series 1(1). WWF-UK, Woking, United Kingdom, 2017.

Yoccoz, N. G et.al. 2001. Monitoring of biological diversity in space and time. Trends in Ecology and Evolution 16 (8).

Zeller, K. A et.al. 2011. Integrating occupancy modeling and interview data for corridor identification: A case study for jaguars in Nicaragua. Biological Conservation 144: 892–901.

### **Anexos**

![](_page_43_Picture_63.jpeg)

# **Anexo A - planilha geral de controle de equipamento**

### **Anexo B - ficha de dados para instalação de AF e coleta de dados**

![](_page_43_Picture_64.jpeg)

![](_page_44_Picture_1.jpeg)

### **Anexo C - Guidelines de publicação e divulgação**

![](_page_44_Picture_3.jpeg)

# **GUIDELINES PARA DIVULGAÇÃO**

- · É importante que o público entenda o conteúdo postado e se sinta incluso, portanto, simplificar a linguagem é necessário, sem muitos termos especializados e técnicos;
- · Usar imagens de qualidade;
- · As imagens devem ser de domínio público ou ter autorização para divulgação. Importante indicar a autoria;
- · Ao divulgar imagens dos animais, principalmente de espécies ameaçadas, NÃO especificar o local onde foi tirada (coordenadas ou pontos de referência) - no máximo a UC;
- · Usar o Stories para publicar enquetes, dicas, perguntas, os bastidores do dia-a-dia a fim de criar engajamento. Frequência importa;
- · Ao usar #, escolher as que fazem sentido para o post. Não é necessário colocar muitas hashtags, em média 5 por post é suficiente. Aqui está uma lista de algumas com bom engajamento:

#natureza #mamíferos #fundacaoflorestal #biodiversidade #biodiversity #ecologia #primatas #monkey #wildlife #biologia #fauna #nature #borboletas #butterfly #protectedarea #mammal #bigcats #panthera

· Quanto mais compartilhamentos em grupos ligados ao tema, melhor;

![](_page_44_Picture_13.jpeg)

**EMAIL** monitorabiosp@fflorestal.sp.gov.br

![](_page_44_Picture_15.jpeg)

**INSTAGRAM OFICIAL** @monitorabio\_sp

![](_page_45_Picture_1.jpeg)

![](_page_45_Figure_2.jpeg)

Não é permitido mudar as cores ou fonte do logo.

A legibilidade do logo é crucial, portanto não deve ser esticado e deve ter um tamanho mínimo para que se possa enxergar.

Sempre que forem postar no feed (principalmente fotos), usar os logos da FF e do Programa de Monitoramento da Biodiversidade, assim evitamos cópias de conteúdo sem os devidos créditos. Os logos estarão disponibilizados na pasta do drive Projeto\_docbase, em .png e .jpeg.

![](_page_45_Figure_6.jpeg)

![](_page_46_Picture_0.jpeg)

### **A n e x o D - A P P**

![](_page_46_Picture_3.jpeg)